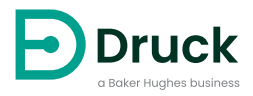

# **DPS8000 Series**

**CAN bus Pressure Transducer** Instruction Manual

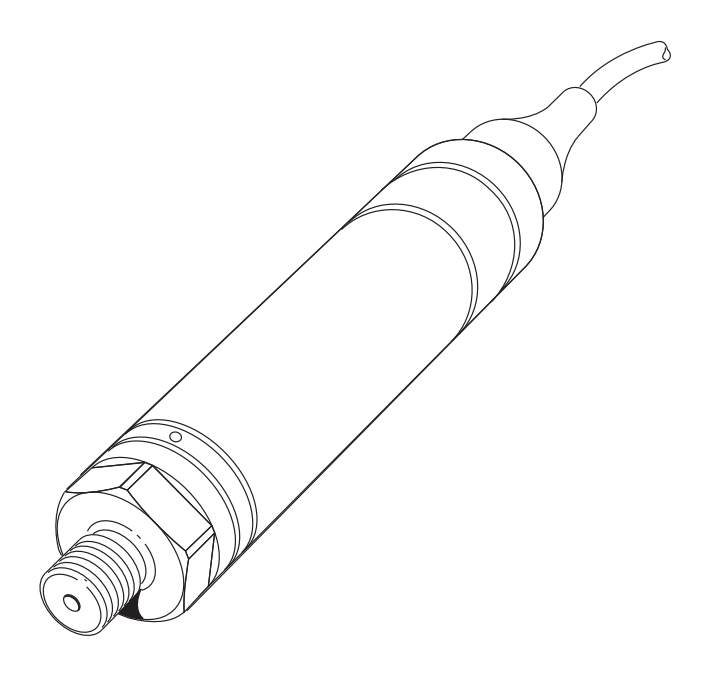

# **Safety**

**WARNING Do not use with media that has an oxygen concentration > 21 % or other strong oxidizing agents.**

**This product contains materials or fluids that may degrade or combust in the presence of strong oxidizing agents.**

**Do not apply pressure greater than the maximum safe working pressure to the sensor.**

The manufacturer has designed this sensor to be safe when operated using the procedures detailed in this manual. Do not use this sensor for any other purpose than that stated.

This publication contains operating and safety instructions that must be followed for safe operation and to maintain the sensor in a safe condition. The safety instructions are either warnings or cautions issued to protect the user and the equipment from injury or damage.

Use qualified $^{\rm 1}$  personnel and good engineering practice for all procedures in this publication.

# **Maintenance**

The sensor must be maintained using the manufacturer's procedures and these should be carried out by authorized service agents or the manufacturer's service departments.

#### **<https://druck.com/service>**

# **Technical Advice**

For technical advice contact the manufacturer.

<sup>1.</sup> A qualified technician must have the necessary technical knowledge, documentation, special test equipment and tools to carry out the required work on this equipment.

# **Symbols**

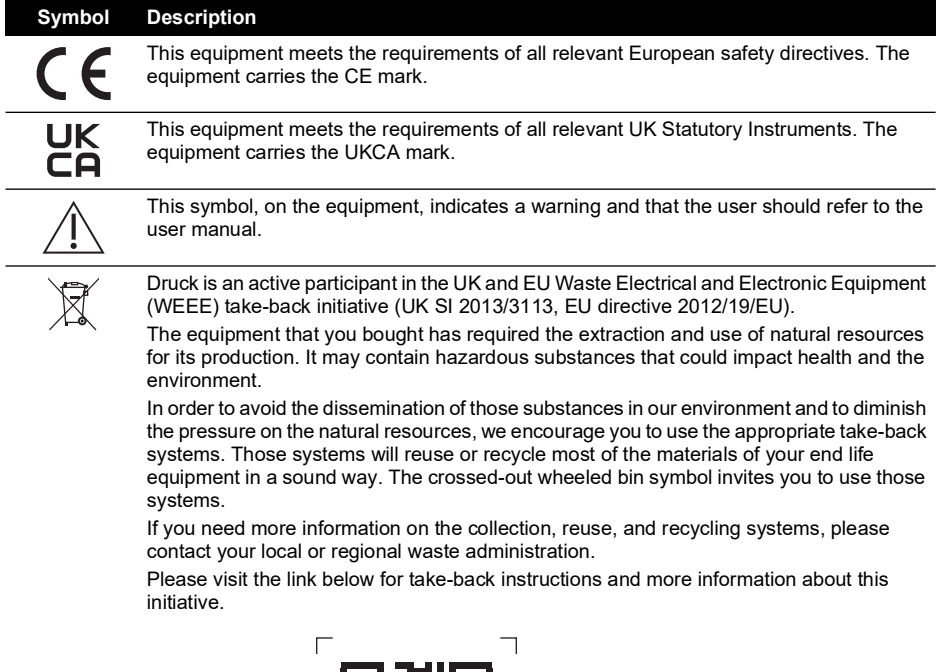

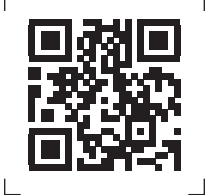

**<https://druck.com/weee>**

# **Abbreviations**

The following abbreviations are used in this manual.

**Note:** Abbreviations are the same in the singular and plural.

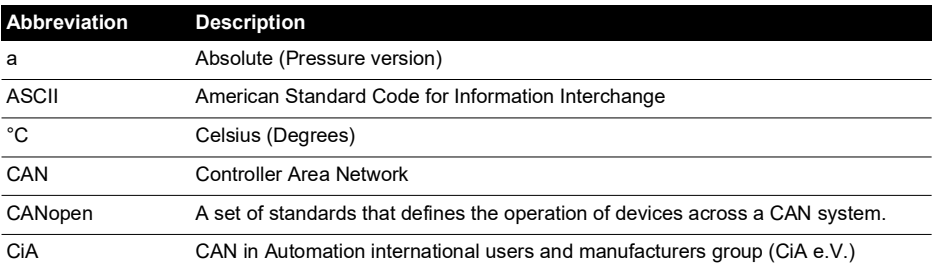

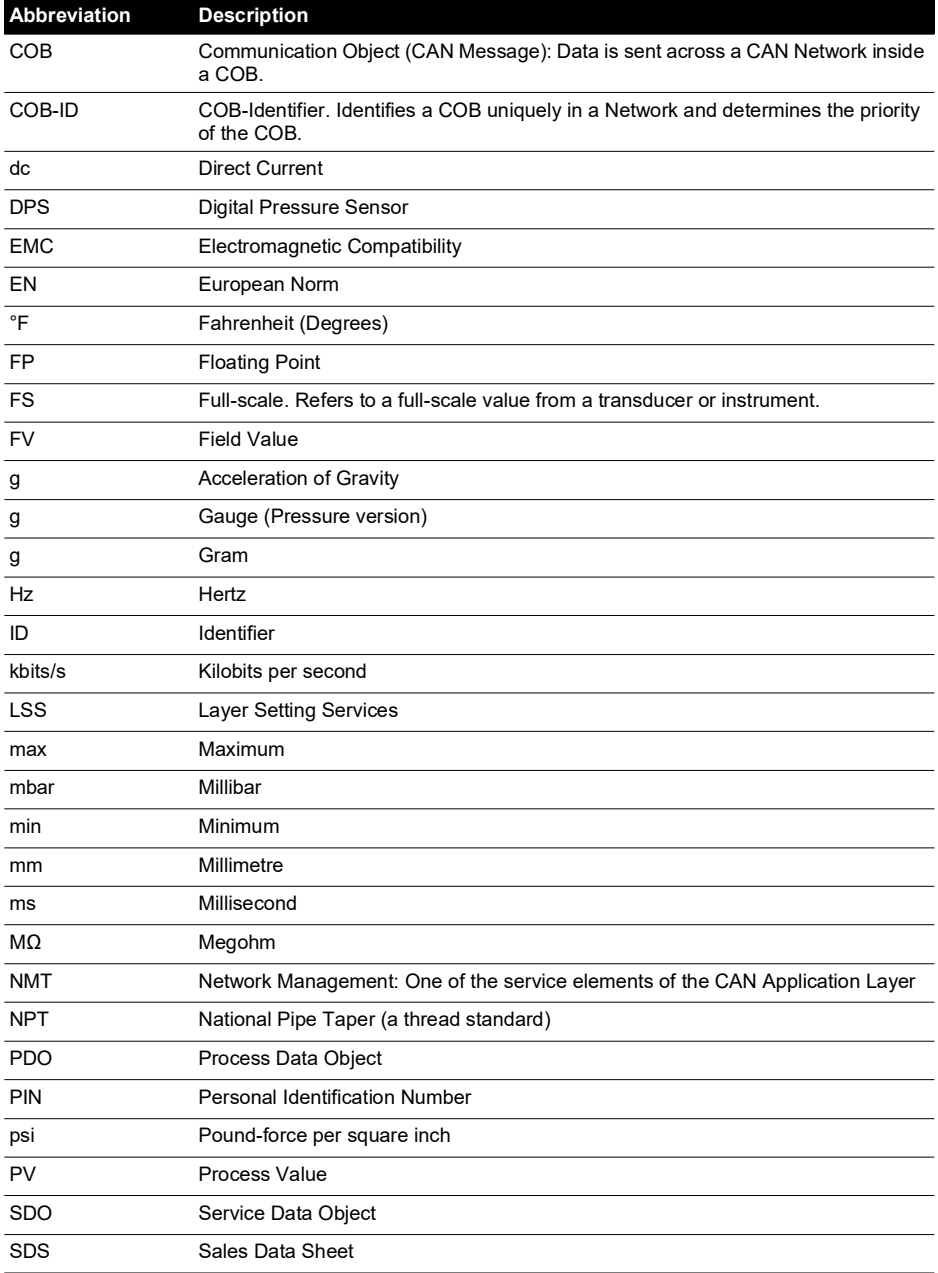

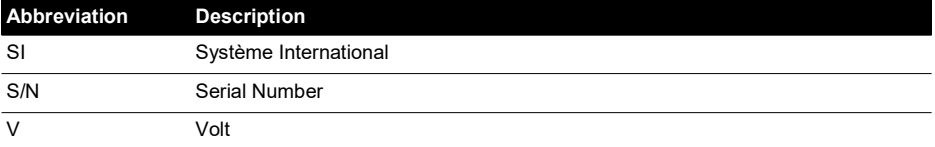

# **Contents**

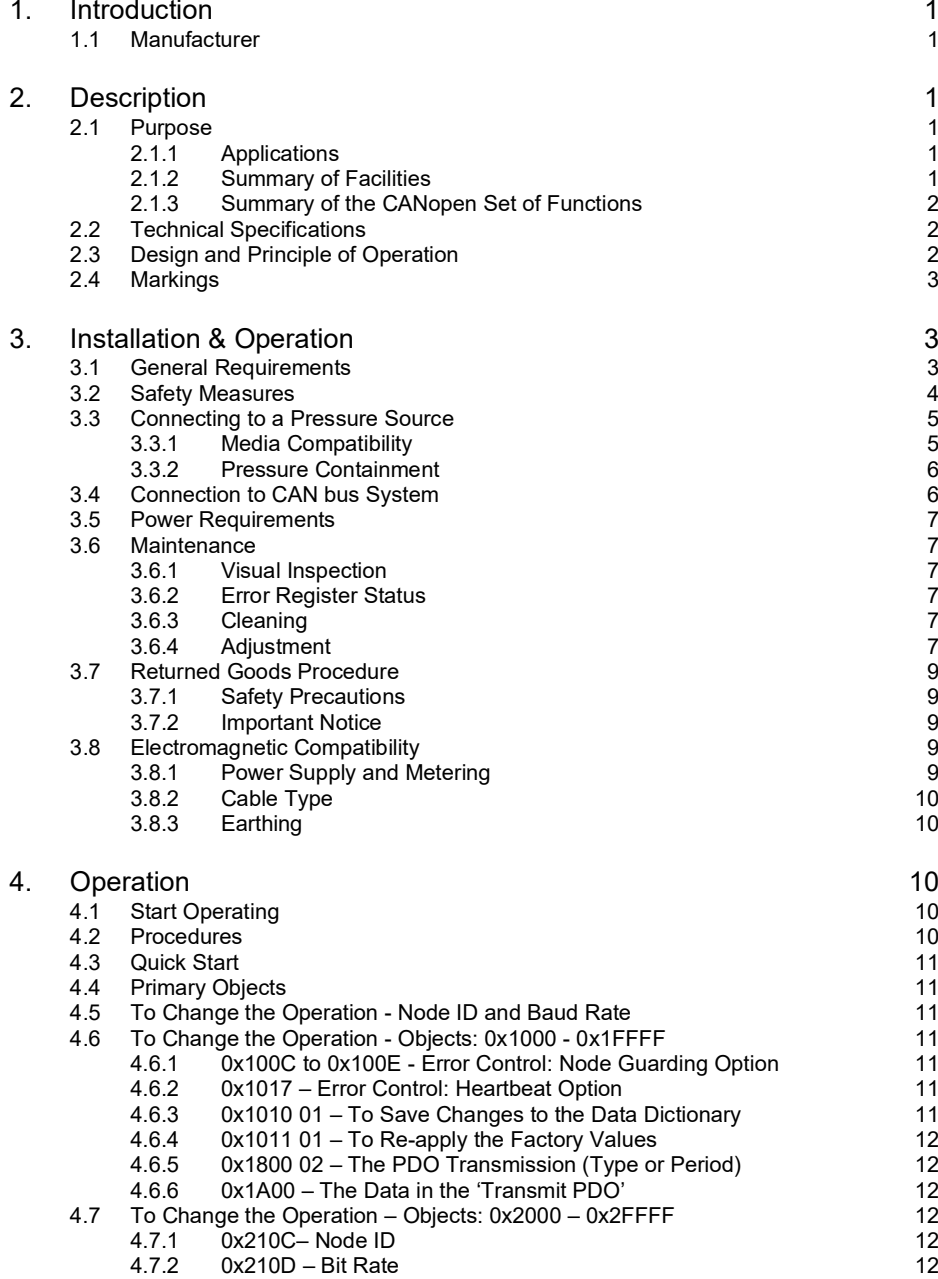

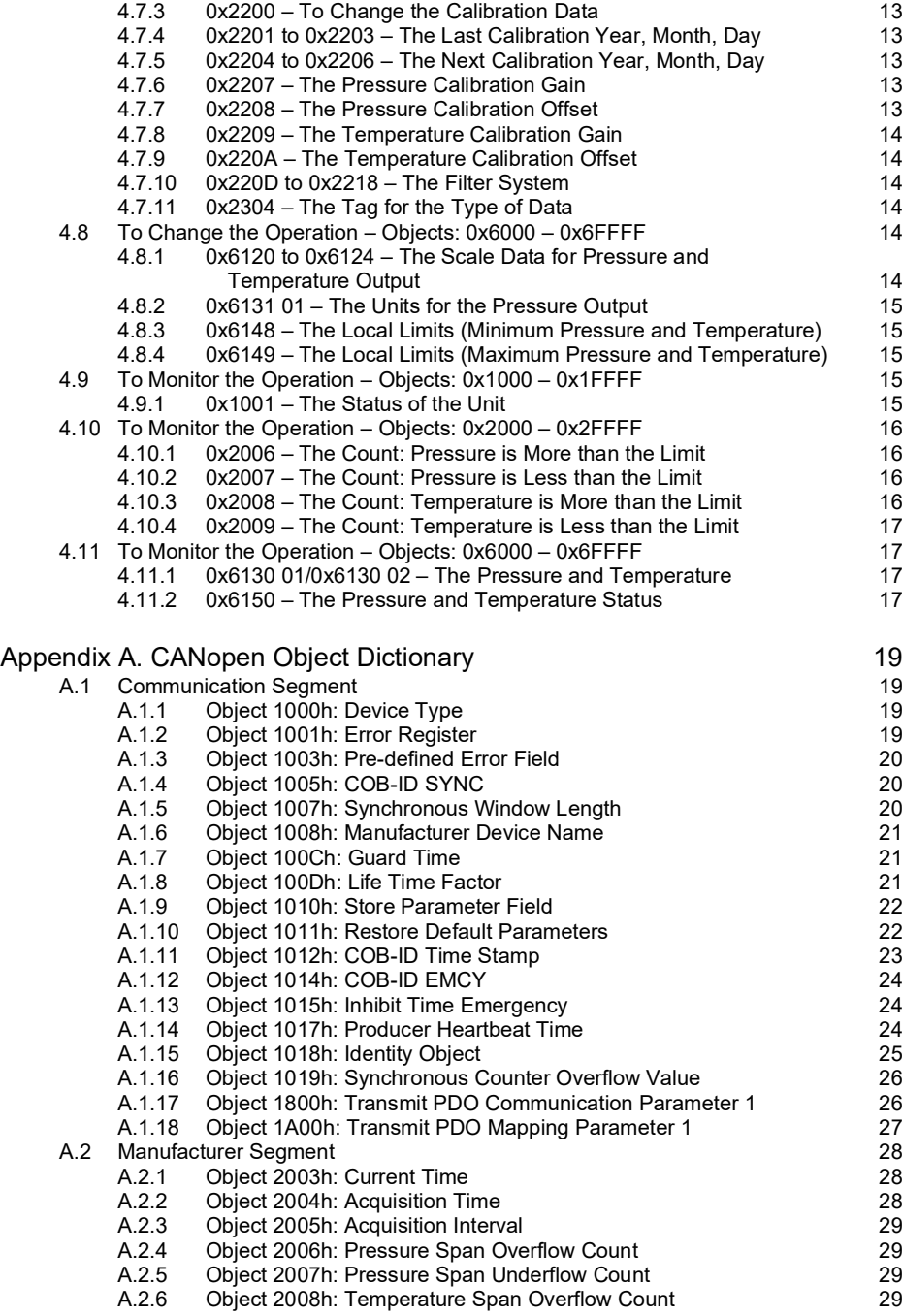

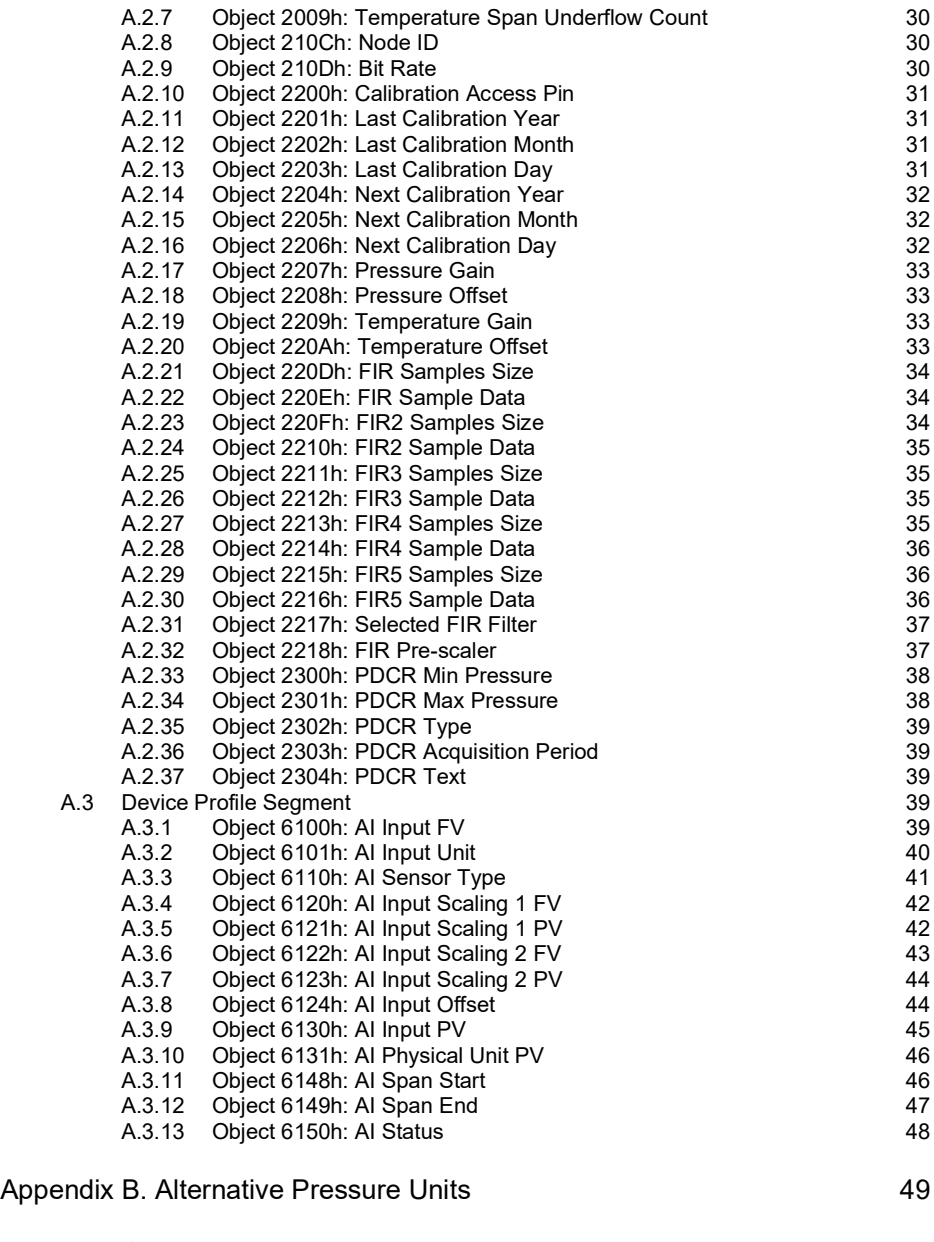

Appendix C. [Bibliography](#page-60-0) 51

Copyright 2011 Baker Hughes Company. viii | DPS8000 Instruction Manual–English

# <span id="page-10-0"></span>**1. Introduction**

This manual is applicable to 8000 family pressure sensors consisting of the following product series:

• [TERPS] 8000, 8100, 8200 and 8300

The original language of this manual is English.

# <span id="page-10-1"></span>**1.1 Manufacturer**

The identified manufacturer of this equipment is:

"Druck Limited" Fir Tree Lane, Groby, Leicester, LE6 0FH, United Kingdom. Telephone: +44 116 231 7100; Fax: +44 116 231 7103 Internet: **<https://druck.com>**

# <span id="page-10-2"></span>**2. Description**

# <span id="page-10-3"></span>**2.1 Purpose**

The DPS8000 family pressure sensors use TERPS (trench etched resonant pressure sensor) technology and are designed for continuous measurement and conversion of pressure into an electronic output.

The DPS8000 measures absolute pressure to produce fast, accurate pressure data through a Controller Area Network (CAN) bus interface. All these transducers include:

- CANopen software standards.
- Digital output.
- CAN bus serial communications interface.

**Note:** The prerequisites for this instruction manual are prior knowledge of the CANopen protocols and standards. See Appendix [C, "Bibliography," on page](#page-60-1) 51 for more details.

#### <span id="page-10-4"></span>**2.1.1 Applications**

The DPS8000 series is for automated systems using a CAN bus network and CANopen software standards. The pressure transducers in the DPS8000 series are ideal for automated systems with:

- A large amount of digital pressure data.
- A high level of accuracy over a wide temperature range.
- A sophisticated level of software control.

#### <span id="page-10-5"></span>**2.1.2 Summary of Facilities**

Because all the transducers in the DPS8000 series use CANopen software standards, each transducer includes a CANopen Object Dictionary. Use the CANopen Object Dictionary to do these primary tasks:

- Monitor the current pressure and temperature data.
- Tag the type of data. For example: Oil-mbar, H2O-mbar.
- Read the factory defined operating data. For example, the pressure range, and the type of sensor.
- Set the update frequency for the pressure and temperature data.
- Set the pressure units.
- Monitor the current status.
- Read and set the last and next calibration date.
- Set new calibration values.
- Set local pressure and temperature limits for use with the internal out-of-limit counters.
- Monitor the number of times the pressure is not in the specified limits.
- Monitor the number of times the temperature is not in the specified limits.
- Restore all the factory default values for the CANopen Object Dictionary.

Use a standard CANopen software package to access the contents of the CANopen Object Dictionary.

#### <span id="page-11-0"></span>**2.1.3 Summary of the CANopen Set of Functions**

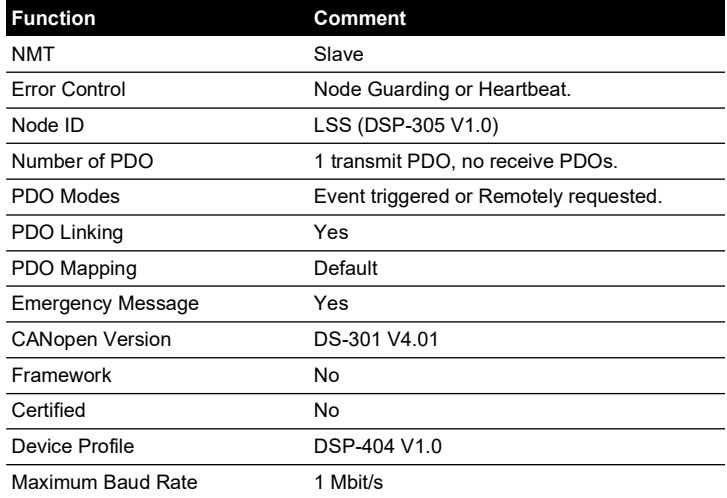

#### **Table 1: CANopen Functions**

# <span id="page-11-1"></span>**2.2 Technical Specifications**

The sensor has a model number of the form 'DPS8##C-T#-A#-C#-##-##'

Refer to the appropriate 8000, 8100, 8200 or 8300 data sheet for technical specifications and explanation of the sensor's model number.

Model numbers appended with a four or eight-digit alphanumeric string denote the use of a customer-specific specification drawing indicating the use of additions or deviations to the data sheet specification. Refer to the specification drawing if applicable.

# <span id="page-11-2"></span>**2.3 Design and Principle of Operation**

The sensor consists of a pressure connector, pressure measuring module, a partially encapsulated electronics module, and electrical connection facilities, structurally combined in a cylindrical metal housing.

The pressure connector allows the sensor to be mounted to a pressurized vessel or pipework.

The pressure measuring module consists of a welded metal construction, featuring a metal diaphragm1 (providing a flexible barrier to harsh process media), a glass-to-metal seal (for

<sup>1.</sup> 80##, 82## and 83## models only. 81## models provide no harsh process media isolation.

electrical connections) and a fluid filled cavity containing a silicon-based micro-machined resonant structure.

The DPS variants provide a digitally encoded signal derived from the measured frequency of the resonant structure as it responds to applied pressure. A variety of digital encoding and physical interface options are available.

# <span id="page-12-0"></span>**2.4 Markings**

The markings applied to the pressure sensors are in English, see Figure 1:

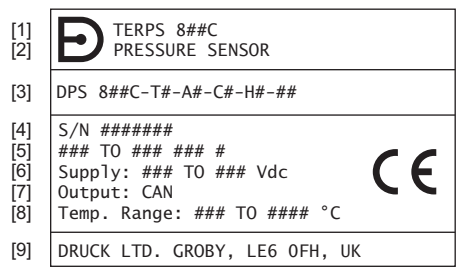

- 1 Product name: 'TERPS8##C'.
- 2 Product description: 'PRESSURE SENSOR'.
- 3 Model number To identify the meaning, refer to the product data sheet. If the model number is followed by four or eight numbers, '-####" or '-########", refer to the manufacturer's specification drawing E-A3-#### or #########.
- 4 Serial number.<br>5 Pressure range
- 5 Pressure range limits and unit of measurement.<br>6 Power supply voltage range
- 6 Power supply voltage range.<br>7 Output: 'CAN'.
- 7 Output: 'CAN'.<br>8 Ambient tempe
- Ambient temperature range.
- 9 Manufacturer's name and address.

#### **Figure 1: Identification, Electrical and Pressure Markings**

Other data is possible, which the manufacturer can reflect in the marking, if required by technical documentation.

# <span id="page-12-1"></span>**3. Installation & Operation**

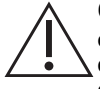

**CAUTION Until installation, keep the unit in the original container with all the covers in position. The container and covers prevent contamination and damage. When not in use, keep the connections clean at all times, and put the covers on the open connections.**

### <span id="page-12-2"></span>**3.1 General Requirements**

When the sensor is received, check for completeness.

To identify the electrical and pressure connections, refer to the product data sheet or, if applicable, the specification drawing.

Do not use force when installing the sensor. Do not tighten the sensor by rotating the housing. For this purpose, a hexagon socket for the wrench is provided on the housing.

The ambient temperature and the process media to be measured must not exceed the ranges specified in the sensor specification.

In the negative temperature range it is necessary to exclude the accumulation and freezing of condensate in the working chambers and inside the connecting pipelines for gaseous media and freezing, crystallization of the medium or crystallization from it, of the individual components for liquid media.

The materials used for the primary enclosure and pressure bearing surfaces are identified in the product data sheet or, if applicable, the specification drawing. Make sure that the materials are applicable for the installation.

Before using the equipment, remove the plastic/rubber protection cap from the pressure connector.

The 80##, 82## and 83## are harsh media isolated product. Isolation is achieved by hermetically sealing the sensor element, see Figure 2, in an oil filled chamber. The weight of this oil gives a g sensitivity as a pressure offset error.

The 81## is not a harsh media isolated product. The pressure media comes directly into contact with the sensor element. Care must be taken to ensure the pressure media does not damage the sensor element. There is negligible change in offset due to mounting position and vibration.

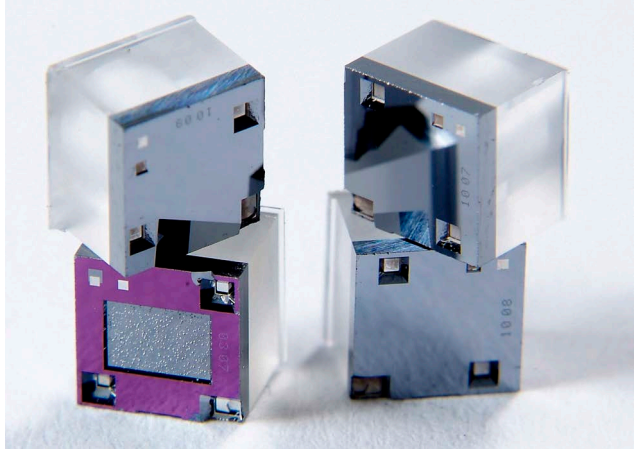

**Figure 2: TERPS Sensor Element**

To calibrate the 8### Series, the unit is mounted vertically with the pressure port at the lowest point. Orientation other than this produces a pressure offset error as specified in the data sheet. The error is most noticeable at lower pressure ranges.

**Note:** The g-sensitivity will also create an error in a high vibration environment and the unit should be mounted accordingly.

# <span id="page-13-0"></span>**3.2 Safety Measures**

The operation of sensors in systems whose pressure may exceed the overload values specified in the data sheet or customer-specific specification drawing is not allowed.

Connection and detachment of sensors from the mains supplying the pressure of the medium to be measured must be done after the shutoff valve is closed from the process and the pressure in the working chamber is made equal to atmospheric.

The connecting pipes must have a one-way slope (not less than 1:10) from the pressure collection point up to the sensor, if the medium to be measured is gas, and down to the sensor if the medium is liquid. If this is not possible, when measuring gas pressure at the lower points of the connecting lines, it is necessary to install sludge vessels, and when measuring the liquid pressure at the highest points, install gas collectors.

Selected devices for mounting sensors should be mounted on straight sections, at the maximum possible distance from pumps, locking devices, elbows, expansion joints and other hydraulic devices. It is especially not recommended to install sensors in front of the shut-off device if the

medium to be measured is liquid. If there are water hammer effects in the system, it is recommended to use a sensor complete with a hydraulic shock dampener.

To reduce the temperature acting on the isolation diaphragm when measuring vapor pressure, it is recommended to use impulse tubes. The impulse tube must first be filled with water.

Attach the equipment in a safe configuration that prevents unwanted stress (vibration, physical impact, shock, mechanical and thermal stresses). Do not install the equipment where it can be damaged by a material that causes corrosion. Provide additional protection for the equipment if it may be damaged in service.

When installing power supply and signal wiring, the possibility of condensate entering the sensor cable entry should be avoided.

# <span id="page-14-0"></span>**3.3 Connecting to a Pressure Source**

When mounting the sensor, seal the mating surfaces. Failure to properly seal may affect performance or calibration accuracy.

Male threaded pressure connectors must not be sealed or constrained against the face at the base of the thread. The forward cone or flat face should always be used as indicated below.

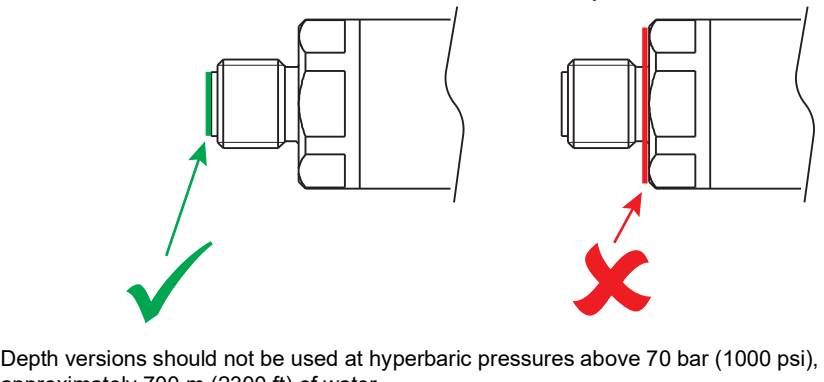

approximately 700 m (2300 ft) of water.

#### <span id="page-14-1"></span>**3.3.1 Media Compatibility**

The media compatibility of the sensors is shown in Table 2.

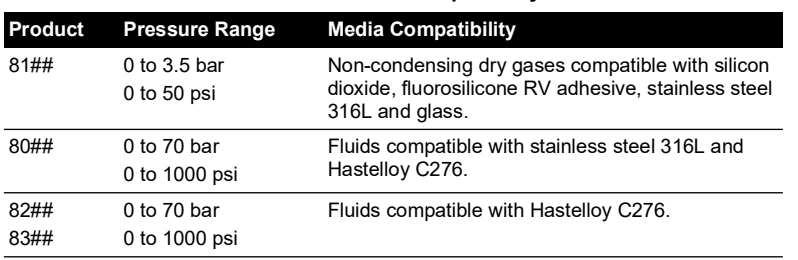

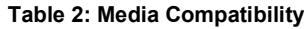

**Note:** Fluid classification complies with European Regulation (EC) No 1272/2008. Statements comply with European Pressure Equipment Directive 2014/68/EU.

#### <span id="page-15-0"></span>**3.3.2 Pressure Containment**

The pressure containment of the sensors is shown in Table 3.

| Product              | <b>Pressure Range</b>             | <b>Pressure Containment</b>         |
|----------------------|-----------------------------------|-------------------------------------|
| 81##                 | $0$ to 3.5 bar<br>$0$ to $50$ psi | 7 bar maximum<br>100 psi maximum    |
| 80##<br>82##<br>83## | $0$ to $7$ bar<br>0 to 100 psi    | 70 bar maximum<br>1000 psi maximum  |
|                      | >7 to 70 bar<br>>100 to 1000 psi  | 200 bar maximum<br>2900 psi maximum |

**Table 3: Pressure Containment**

### <span id="page-15-1"></span>**3.4 Connection to CAN bus System**

Figure 3 shows an example CAN bus system.

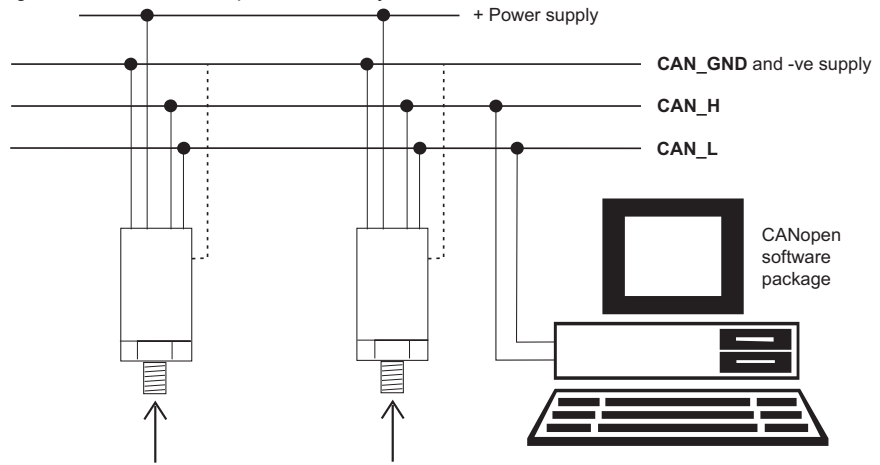

CAN X ldentifies the signal line connections on the CAN bus. Cable screen to CAN\_GND or an applicable earth. Represents the different pressure conditions in the example system.

#### **Figure 3: Example CAN bus System**

A typical CAN bus system must have these items:

- A CAN bus with an applicable input/output device for the signal lines (applicable to the electrical connection on the pressure transducer).
- Power supply. Refer to Section [3.5 on page](#page-16-0) 7.
- All applicable tools to connect the pressure and electrical connections, as detailed in the applicable system installation manual.

# <span id="page-16-0"></span>**3.5 Power Requirements**

The sensor should be connected to a stable power supply. The power supply requirements are shown in Table 4.

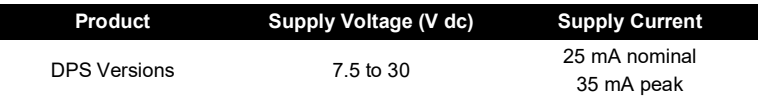

#### **Table 4: Power Supply Requirements**

### <span id="page-16-1"></span>**3.6 Maintenance**

**WARNING High pressures and temperatures are dangerous and can cause injury (Refer to pressure limits in the sales data sheet). Be careful when working on components connected to lines that have high pressures and heat. Use the applicable protection and obey all safety precautions.**

#### <span id="page-16-2"></span>**3.6.1 Visual Inspection**

Inspect the product for damage and corrosion. Any damage to the product must be assessed. If the housing is no longer sealed against water and/or dust, the product must be replaced.

#### <span id="page-16-3"></span>**3.6.2 Error Register Status**

To monitor the current status of the unit, use this source of error data:

• The Error Register (object 0x1001). Refer to Appendix [A, "CANopen Object Dictionary," on](#page-28-4)  [page](#page-28-4) 19.

If there is an error:

- Do the Network Initialization Process (the boot-up process) again.
- Examine the electrical connections. Do all the applicable tests and checks. Refer to the System Installation Manual.
- If necessary, install a new pressure transducer.

#### <span id="page-16-4"></span>**3.6.3 Cleaning**

Clean the case with a damp lint-free cloth and mild detergent.

If the product has been in contact with hazardous or toxic materials, obey all the applicable Control of Substances Hazardous to Health (COSHH) or Material Safety Data Sheet (MSDS) references and precautions when handling.

#### <span id="page-16-5"></span>**3.6.4 Adjustment**

# **WARNING Output Calibration, Full-Scale and Offset adjustment may be subject to state requirements for verification of metrological equipment.**

Druck supplies a calibration certificate with the pressure transducer. When it is necessary to recalibrate the pressure transducer, use the procedure that appears below (Druck recommends a minimum interval of once a year).

**Note:** Druck can provide a calibration service that is traceable to international standards.

#### **3.6.4.1 Calibration – Equipment**

Druck recommends the use of these items of equipment to calibrate the unit:

- Pressure source minimum accuracy: 0.01% of reading
- Digital thermometer minimum accuracy: 1 °C

• A CANopen software package to get access to the contents of the CANopen Object Dictionary. Refer to Appendix [A, "CANopen Object Dictionary," on page](#page-28-4) 19.

#### **3.6.4.2 Two-Point Pressure Calibration – Procedure**

To get accurate results, calibrate in conditions where the pressure and temperature are stable.

- 1. Record the current values for the calibration data:
	- Object 0x2207 00 (Pressure Gain) = GAIN Default value = 1
	- Object 0x2208 00 (Pressure Offset) = OFFSET Default value = 0 mbar
- 2. First calibration point:
	- a. Apply Pressure (AP1) at 10% of the full-scale pressure (in mbar) and allow the pressure to become stable.
	- b. Record the Field Value (FV1) that appears in object 0x6100 01 (Pressure Value). Record the value in mbar.
- 3. Second calibration point:
	- a. Apply Pressure (AP2) at 90% of the full-scale pressure (in mbar) and allow the pressure to become stable.
	- b. Record the Field Value (FV2) that appears in object 0x6100 01 (Pressure Value). Record the value in mbar.
- 4. Calculate the new values for the calibration data:
	- NEW GAIN = [GAIN] \* [(AP1 AP2) / (FV1 FV2)]
	- NEW OFFSET =  $[($ OFFSET) FV1 $]$  +  $[($ AP1 $)$  \*  $[($ AP1 AP2 $)$  /  $($  FV1 FV2 $)$  $]$ The value for the NEW OFFSET is in mbar.
- 5. Write the new values for the calibration data back to the CANopen Object Dictionary:
	- a. Set object 0x2200 00 (calibration access pin) to 4118.
	- b. Set object 0x2207 00 (pressure gain) to the NEW GAIN value.
	- c. Set object 0x2208 00 (pressure offset) to the NEW OFFSET value. The value for the NEW OFFSET is in mbar.
	- d. Set object 0x2200 00 (calibration access pin) to 0.
- 6. Confirm that the new values for the calibration data are correct:
	- a. Repeat steps 2 and 3.
- 7. Write the new values for the last and next calibration dates back to the CANopen Object Dictionary:
	- a. Set object 0x2200 00 (Calibration Access Pin) to 4118.
	- b. Set objects 0x2201 00 to 0x2203 00 to the new values for the last calibration year, month, day.
	- c. Set objects 0x2204 00 to 0x2206 00 to the new values for the next calibration year, month, day.
	- d. Set object 0x2200 00 (Calibration Access Pin) to 0.
- 8. If applicable, reset the values for the out-of-limit counters (objects 0x2006 to 0x2009).

#### **3.6.4.3 Two-Point Pressure Calibration – Results**

For correct operation, the value for the NEW GAIN is in the range 0.9 to 1.1. If the value is not in this range, this shows either a defective unit or defective calibration equipment.

# <span id="page-18-0"></span>**3.7 Returned Goods Procedure**

To repair or calibrate the sensor, return it to the applicable Druck Service Department.

Please contact our Service Department, and get a Return Authorization number.

Please supply these details:

- Product (e.g. TERPS820C Pressure Sensor)
- Pressure range
- Serial number
- Details of defect / work to be undertaken
- Calibration traceability requirements
- Operating conditions

#### <span id="page-18-1"></span>**3.7.1 Safety Precautions**

To prevent possible injury when we receive the product, you must also tell us if the product has been in contact with hazardous or toxic materials. Please supply the applicable Control of Substances Hazardous to Health (COSHH) or Material Safety Data Sheet (MSDS) references and precautions.

#### <span id="page-18-2"></span>**3.7.2 Important Notice**

Service or calibration by unauthorized sources will affect the warranty and may not guarantee further performance.

# <span id="page-18-3"></span>**3.8 Electromagnetic Compatibility**

The pressure sensor complies with the European Electromagnetic Compatibility Directive 2014/30/EU.

When appropriately installed the sensors meet and exceed the Commercial and Industrial specifications indicated in Table 5:

#### **Table 5: EMC Standards**

**TERPS8#00 Series Models DPS8###-T#-A#-C#-##-##[-…]** EN 61000-6-1:2007 EN 61000-6-2:2005 EN 61000-6-3:2007 + A1:2011 EN 61000-6-4:2007 + A1:2011 EN 61326-1:2013 EN 61326-2-3:2013

#### <span id="page-18-4"></span>**3.8.1 Power Supply and Metering**

The quality of the power supply and monitoring equipment will directly affect the EMC performance of the entire system. Since "Druck Limited" has no control over the installation of the sensor it must remain the responsibility of the user to ensure that the EMC performance of the system is adequate.

To maintain good immunity from electromagnetic disturbances present on the system power supply, the power supply should filter any transient interference from the incoming line and present a clean regulated DC supply to the sensor. The monitoring equipment should likewise be immune from the effects of electromagnetic disturbances and not impart disruptive signals on the connections to the sensor.

The sensor is not intended for connection to a DC distribution network.

#### <span id="page-19-0"></span>**3.8.2 Cable Type**

Due to the small size of the sensor it is unlikely to be directly affected by radiated RF energy. Any RF energy that gets into the circuit will probably enter via the interconnecting cable.

To minimize the effect of nearby circuits and events, it is necessary to use screened cable between the sensor and power supply / monitoring equipment. Failure to do so will invalidate the EMC tests conducted by "Druck".

The choice of cable type should reflect the environment through which it is going to run. Screened cable should always be used where electrical noise is present. Good cabling practice will be reflected in signal quality.

#### <span id="page-19-1"></span>**3.8.3 Earthing**

For the screening of the cable to be effective, it is essential that the screen or drain conductor is permanently bonded to earth (ground). This should take place at the monitoring end of the cable as close to the power supply as practical. Protection should be afforded to any unscreened section of cable or circuit by means of a screened enclosure.

# <span id="page-19-2"></span>**4. Operation**

This section includes:

- The procedures to start and change the operation of the pressure transducer.
- The available data from the pressure transducer.

# <span id="page-19-3"></span>**4.1 Start Operating**

After a successful installation (refer to Chapter [4, "Operation," on page](#page-19-2) 10) and to start operating requires:

- A CANopen software package to access the CANopen Object Dictionary.
- Operation of the CANopen network, including the Network Initialization Process (the Bootup process) and/or the applicable configuration procedures.

# <span id="page-19-4"></span>**4.2 Procedures**

- 1. Complete the boot-up procedure (defined in the CANopen standard) for the CAN bus network. After boot-up the pressure transducer enters a "pre-operational" mode and in this mode responds to SDO and LSS messages.
- 2. The pressure transducer must be set to its operational state to respond to sync messages and to be fully operational.

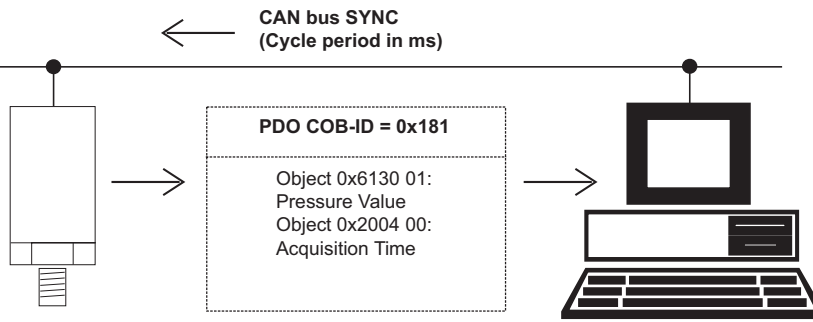

**Figure 4: Default 'Transmit PDO' Operation**

**Note:** This shows how the pressure transducer uses the default values to transmit a Process Data Object (PDO).

The readings can be filtered by a range of preset finite impulse response (FIR) filters. Refer to ["0x220D to 0x2218 – The Filter System" on page](#page-23-2) 14.

Use the CANopen software package to receive the PDO and get access to the CANopen Object Dictionary.

Use the CANopen software package to change these values:

- Values set with the Layer Setting Services (LSS).
- Values in the CANopen Object Dictionary.

# <span id="page-20-0"></span>**4.3 Quick Start**

Get the current pressure and temperature values by using object 0x6130:

- Sub-item 01 returns the pressure value in the default pressure units.
- Sub-item 02 returns the temperature in degrees Celsius.

# <span id="page-20-1"></span>**4.4 Primary Objects**

The following procedures identify the primary objects that can be changed and monitored. Refer to Appendix [A, "CANopen Object Dictionary," on page](#page-28-4) 19 for a complete list.

# <span id="page-20-2"></span>**4.5 To Change the Operation - Node ID and Baud Rate**

Use the CANopen Layer Setting Services (LSS) to change these primary objects in the pressure transducer:

**Note:** To respond to LSS messages the pressure transducer must be in pre-operational mode.

- The node ID (default value  $= 2$ ).
- The baud rate (default value  $= 250$  kbits/s).

In addition, object 0x210C can be used to modify the node ID. Object 0x210D holds the baud rate.

To make changes to these and other data dictionary objects permanent, save them and cycle the power to the sensor.

When using the LSS, the device must be identified. Object 0x1018 (identity) contains the identification data. Refer to Appendix [C, "Bibliography," on page](#page-60-1) 51.

# <span id="page-20-3"></span>**4.6 To Change the Operation - Objects: 0x1000 - 0x1FFFF**

#### <span id="page-20-4"></span>**4.6.1 0x100C to 0x100E - Error Control: Node Guarding Option**

To use Node Guarding for error control, set applicable values for these objects:

- 0x100C (Guard Time).
- 0x100D (Life Time Factor).
- 0x100E (Node Guarding Identifier).

Refer to Appendix [C, "Bibliography," on page](#page-60-1) 51.

#### <span id="page-20-5"></span>**4.6.2 0x1017 – Error Control: Heartbeat Option**

To use Heartbeat for error control, set applicable values for these objects:

- 0x100E (Node Guarding Identifier).
- 0x1017 (Heartbeat Time).

Refer to Appendix [C, "Bibliography," on page](#page-60-1) 51.

#### <span id="page-20-6"></span>**4.6.3 0x1010 01 – To Save Changes to the Data Dictionary**

Use object 0x1010 01 (Store Parameter Field) to save the data dictionary to non-volatile storage. Example:

Set the value to 0x65766173 = evas (in ASCII)

**Note:** This does not overwrite the factory data and the sensor can be returned to its factory state by using 0x1011 as described below.

#### <span id="page-21-0"></span>**4.6.4 0x1011 01 – To Re-apply the Factory Values**

Use object 0x1011 01 (Restore Default Parameters) to re-apply all the factory values. Example:

```
Set the value to 0x64616F6C = daol (in ASCII)
```
Having re-applied the factory values, the sensor should be power cycled for the values to be applied.

#### <span id="page-21-1"></span>**4.6.5 0x1800 02 – The PDO Transmission (Type or Period)**

Use object 0x1800 02 (Transmission Type) to change the type of PDO transmission or the period between each PDO transmission. Refer to Appendix [C, "Bibliography," on page](#page-60-1) 51.

#### <span id="page-21-2"></span>**4.6.6 0x1A00 – The Data in the 'Transmit PDO'**

Use object 0x1A00 (Transmit PDO Mapping) to change the data sent in the 'Transmit PDO' (maximum size = 8 bytes).

To change the transmit PDO, set bit 31 of 0x 1800 1 "COB-ID" to 1 and set 0x IA00 1 to 0.

After changing the PDO the process should be reversed.

Example:

To monitor the current status of the pressure value, set Sub-index  $0x02$  to  $0x61500108 =$ Object 0x6150 01, 1 byte of data.

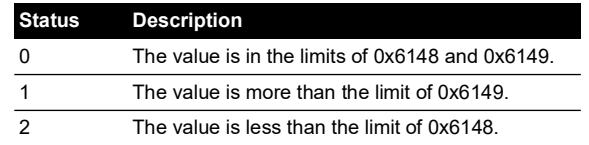

# <span id="page-21-3"></span>**4.7 To Change the Operation – Objects: 0x2000 – 0x2FFFF**

#### <span id="page-21-4"></span>**4.7.1 0x210C– Node ID**

Valid node ID can be in the range 0x01 to 0x7F. Changes to this value do not take effect unless saved and the power cycled.

#### <span id="page-21-5"></span>**4.7.2 0x210D – Bit Rate**

The bit rate at which the sensors communicate can be one of the following values:

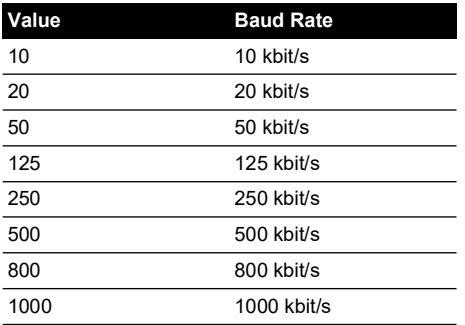

Changes to the bit rate value does not take effect unless saved and the power cycled.

#### <span id="page-22-0"></span>**4.7.3 0x2200 – To Change the Calibration Data**

To write new calibration values in objects 0x2201 to 0x220A, set object 0x2200 (Calibration Access Pin) to 4118.

To prevent accidental changes to the calibration data, set the value to 0 after completing all the changes.

#### <span id="page-22-1"></span>**4.7.4 0x2201 to 0x2203 – The Last Calibration Year, Month, Day**

Refer to ["0x2200 – To Change the Calibration Data" on page](#page-22-0) 13. The initial values identify the date of the factory calibration. After each calibration, set a new date. Refer to [Chapter](#page-16-5) 3.6.4, ["Adjustment," on page](#page-16-5) 7.

#### <span id="page-22-2"></span>**4.7.5 0x2204 to 0x2206 – The Next Calibration Year, Month, Day**

Refer to ["0x2200 – To Change the Calibration Data" on page](#page-22-0) 13. The initial values identify the date of the factory calibration + one year. After each calibration, set a new date. Refer to Chapter [3.6.4, "Adjustment," on page](#page-16-5) 7.

#### <span id="page-22-3"></span>**4.7.6 0x2207 – The Pressure Calibration Gain**

Refer to ["0x2200 – To Change the Calibration Data" on page](#page-22-0) 13. Use 0x2207 (Pressure Gain) to apply a correction to the compensated source pressure. Refer to Chapter [3.6.4, "Adjustment," on](#page-16-5)  [page](#page-16-5) 7.

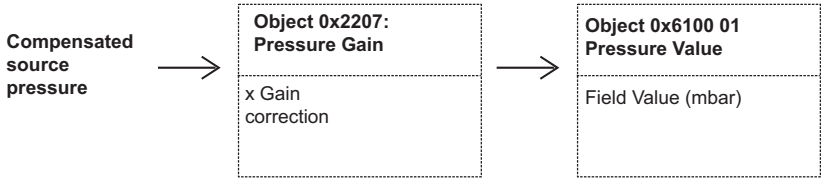

**Figure 5: Pressure Calibration Gain**

#### <span id="page-22-4"></span>**4.7.7 0x2208 – The Pressure Calibration Offset**

Refer to ["0x2200 – To Change the Calibration Data" on page](#page-22-0) 13. Use 0x2208 (Pressure Offset) to apply a correction to the compensated source pressure. Refer to Chapter [3.6.4, "Adjustment,"](#page-16-5)  [on page](#page-16-5) 7.

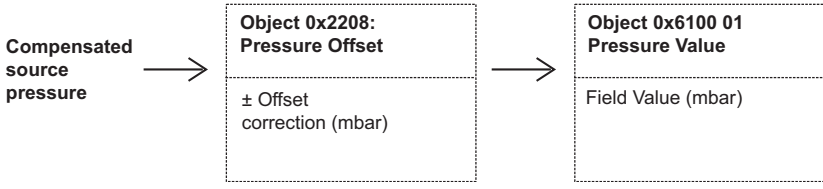

**Figure 6: Pressure Calibration Offset**

#### <span id="page-23-0"></span>**4.7.8 0x2209 – The Temperature Calibration Gain**

Refer to ["0x2200 – To Change the Calibration Data" on page](#page-22-0) 13. Use 0x2209 (Temperature Gain) to apply a correction to the compensated source temperature.

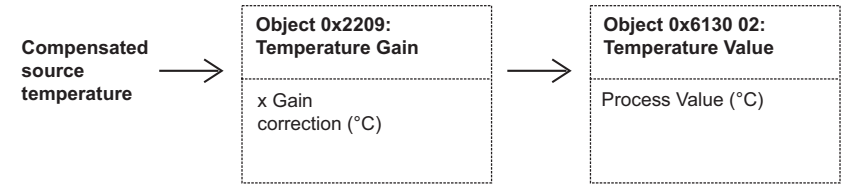

**Figure 7: Temperature Calibration Gain**

#### <span id="page-23-1"></span>**4.7.9 0x220A – The Temperature Calibration Offset**

Refer to ["0x2200 – To Change the Calibration Data" on page](#page-22-0) 13. Use 0x220A (Temperature Offset) to apply a correction to the compensated source temperature.

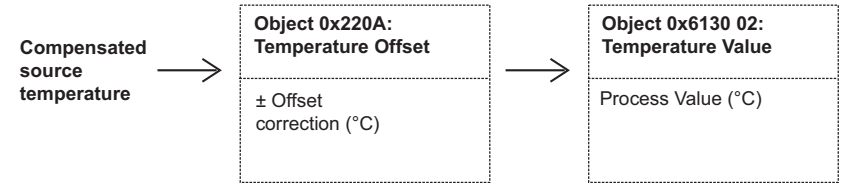

**Figure 8: Temperature Calibration Offset**

#### <span id="page-23-2"></span>**4.7.10 0x220D to 0x2218 – The Filter System**

The DPS8000 sensor can support a wide range of sample rates and filters to give a choice of speed and accuracy. There are five filters, preset to a selection of values. Each filter is built of two parts; a pre-scaler and a group of coefficients. It is beyond the scope of this manual to describe the creation of these values.

The data dictionary item "Selected FIR Filter" at 0x2217 is used to choose a filter. When changing to another filter, be aware of the 3 dB settling times below before taking new values.

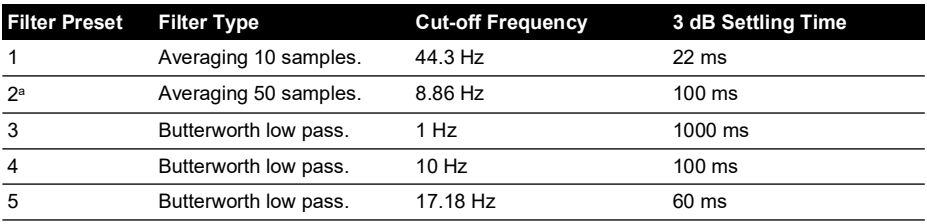

a. Factory set default filter setting.

#### <span id="page-23-3"></span>**4.7.11 0x2304 – The Tag for the Type of Data**

Use object 0x2304 (Tag) to identify the type of data that the pressure transducer supplies (maximum: 10 characters). For example: Oil-mbar.

# <span id="page-23-4"></span>**4.8 To Change the Operation – Objects: 0x6000 – 0x6FFFF**

#### <span id="page-23-5"></span>**4.8.1 0x6120 to 0x6124 – The Scale Data for Pressure and Temperature Output**

The pressure transducer uses a two-point calibration to calculate the pressure output. The twopoint calibration includes the relation between the Field Value (FV) units and the Process Value (PV) units. To change the relation between FV and PV, use the scale-factor objects and the zero offset. This allows the reading of the pressure output in one of the alternative pressure units. Example:

Set object 0x6123 01 to 100 (the scale-factor for pascal).

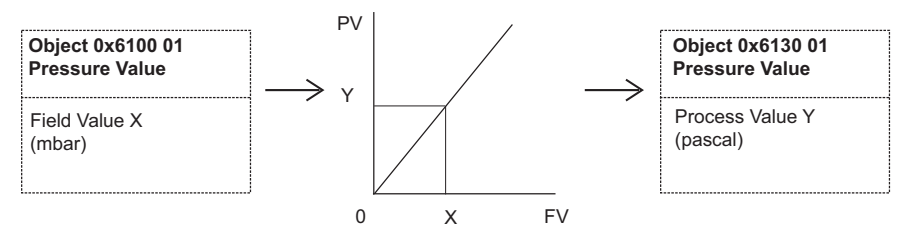

**Figure 9: Scale of Pressure and Temperature Output**

For a list of values of the alternative pressure units, refer to Appendix [B, "Alternative Pressure](#page-58-1)  [Units," on page](#page-58-1) 49.

To change the scale data for temperature use the information above but with sub-index 02 replacing 01.

#### <span id="page-24-0"></span>**4.8.2 0x6131 01 – The Units for the Pressure Output**

Use object 0x6131 01 (Pressure Value) to change the units for the pressure output. Example:

```
Set Sub-index 0x01 to 0x00220000 = CANopen value for pascal.
```
For a list of values of the alternative pressure units, refer to Appendix [B, "Alternative Pressure](#page-58-1)  [Units," on page](#page-58-1) 49.

#### <span id="page-24-1"></span>**4.8.3 0x6148 – The Local Limits (Minimum Pressure and Temperature)**

Use object 0x6148 (Span Start – FP) to set the local limits for the pressure transducer operation. Set the applicable minimum values for the pressure and temperature. Refer to ["0x2007 – The](#page-25-2)  [Count: Pressure is Less than the Limit" on page](#page-25-2) 16 and ["0x2009 – The Count: Temperature is](#page-26-0)  [Less than the Limit" on page](#page-26-0) 17.

#### <span id="page-24-2"></span>**4.8.4 0x6149 – The Local Limits (Maximum Pressure and Temperature)**

Use object 0x6149 (Span End – FP) to set the local limits for the pressure transducer operation. Set the applicable maximum values for the pressure and temperature. Refer to ["0x2006 – The](#page-25-1)  [Count: Pressure is More than the Limit" on page](#page-25-1) 16 and ["0x2008 – The Count: Temperature is](#page-25-3)  [More than the Limit" on page](#page-25-3) 16.

- Sub-index 01 sets the pressure.
- Sub-index 02 sets the temperature limit.

# <span id="page-24-3"></span>**4.9 To Monitor the Operation – Objects: 0x1000 – 0x1FFFF**

#### <span id="page-24-4"></span>**4.9.1 0x1001 – The Status of the Unit**

Use object 0x1001 (Error Register) to monitor the current status of the unit. Also see "0x6150 -[The Pressure and Temperature Status" on page](#page-26-3) 17.

# <span id="page-25-0"></span>**4.10 To Monitor the Operation – Objects: 0x2000 – 0x2FFFF**

#### <span id="page-25-1"></span>**4.10.1 0x2006 – The Count: Pressure is More than the Limit**

Use object 0x2006 (Pressure Span Overflow Count) to monitor the pressure history. The count increments one each time the process value is more than the span end value.

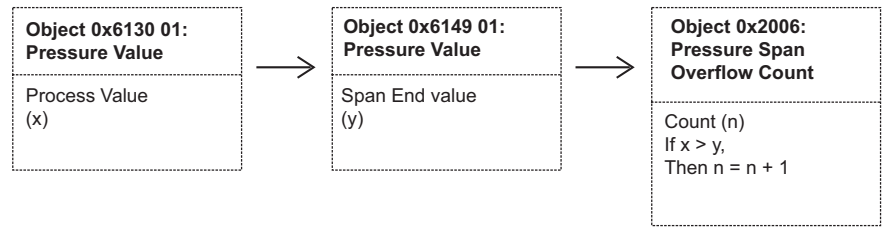

#### **Figure 10: Pressure Span Overflow Count**

Reset the count when applicable. For example, after calibration.

#### <span id="page-25-2"></span>**4.10.2 0x2007 – The Count: Pressure is Less than the Limit**

Use object 0x2007 (Pressure Span Underflow Count) to monitor the pressure history. The count increments one each time the process value is less than the span start value.

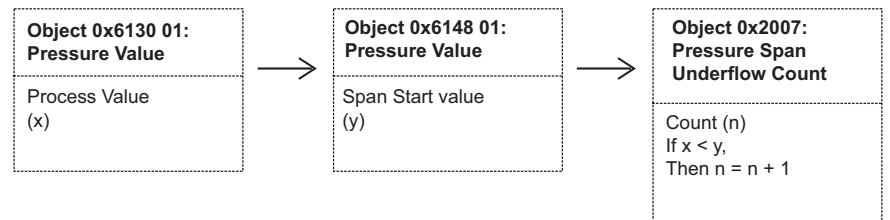

#### **Figure 11: Pressure Span Underflow Count**

Reset the count when applicable. For example, after calibration.

#### <span id="page-25-3"></span>**4.10.3 0x2008 – The Count: Temperature is More than the Limit**

Use object 0x2008 (Temperature Span Overflow Count) to monitor the temperature history. The count increments one each time the process value is more than the span end value.

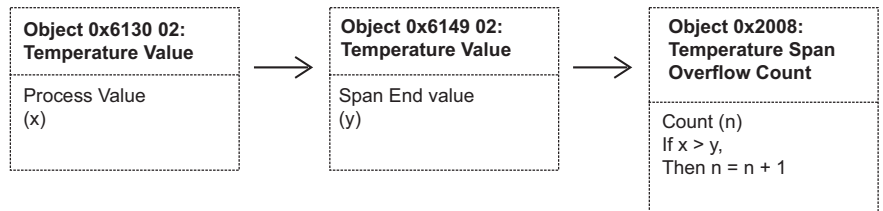

#### **Figure 12: Temperature Span Overflow Count**

Reset the count when applicable. For example, after calibration.

#### <span id="page-26-0"></span>**4.10.4 0x2009 – The Count: Temperature is Less than the Limit**

Use object 0x2009 (Temperature Span Underflow Count) to monitor the temperature history. The count increments one each time the process value is more than the span end value.

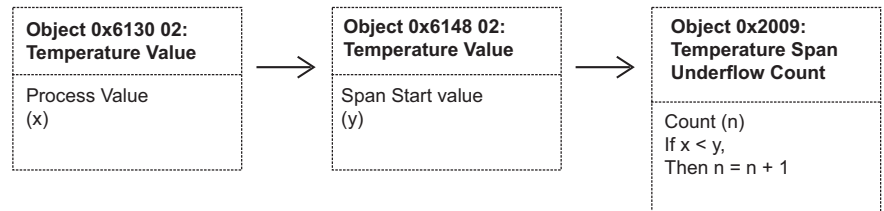

#### **Figure 13: Temperature Span Underflow Count**

Reset the count when applicable. For example, after calibration.

### <span id="page-26-1"></span>**4.11 To Monitor the Operation – Objects: 0x6000 – 0x6FFFF**

#### <span id="page-26-2"></span>**4.11.1 0x6130 01/0x6130 02 – The Pressure and Temperature**

Use object 0x6130 01 (Pressure Value) and object 0x6130 02 (Temperature Value) to monitor the current process values. The process values include the calibration corrections (objects 0x2207 to 0x220A), and the applicable scale-factor (object 0x6123 01).

Use object 0x1A00 (Transmit PDO Mapping) to put the applicable data in the 'Transmit PDO'.

#### <span id="page-26-3"></span>**4.11.2 0x6150 – The Pressure and Temperature Status**

Use object 0x6150 (Status) to monitor the current status of the pressure and temperature output. The individual bits of the status byte are used as follows:

- Data is not valid.
- Value more than the limit.
- Value less than the limit.

The status of the pressure is linked to the temperature. If the temperature is out of range, bit 0 of the pressure status will be set.

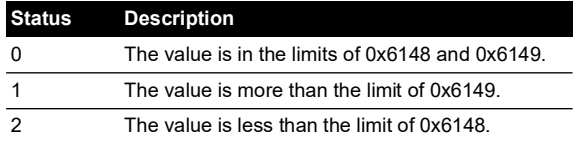

Copyright 2011 Baker Hughes Company. 18 | DPS8000 Instruction Manual–English

# <span id="page-28-0"></span>**Appendix A. CANopen Object Dictionary**

This appendix contains data for the primary objects that appear in the following areas of the CANopen Object Dictionary:

<span id="page-28-4"></span>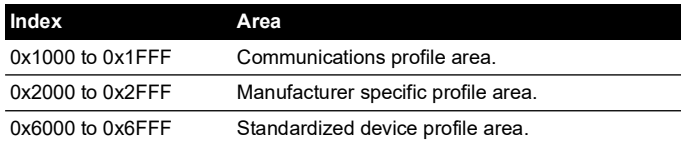

# <span id="page-28-1"></span>**A.1 Communication Segment**

#### <span id="page-28-2"></span>**A.1.1 Object 1000h: Device Type**

The device type specifies the kind of device. The lower 16-bit contain the device profile number and the upper 16-bit an additional information.

#### **OBJECT DESCRIPTION**

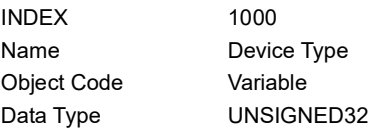

#### **ENTRY DESCRIPTION**

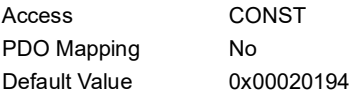

#### <span id="page-28-3"></span>**A.1.2 Object 1001h: Error Register**

The error register is a field of 8-bits, each for a certain error type. If an error occurs the bit has to be set.

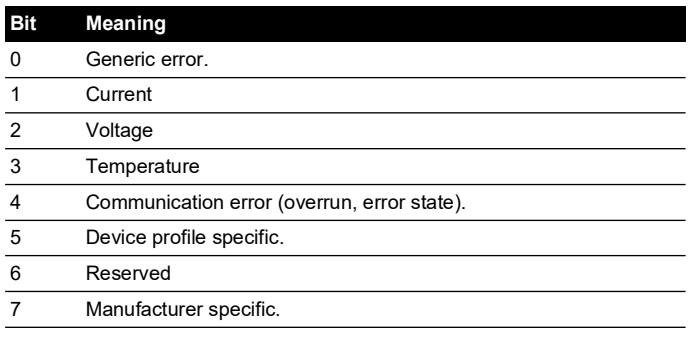

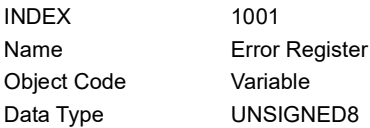

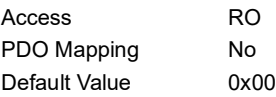

#### <span id="page-29-0"></span>**A.1.3 Object 1003h: Pre-defined Error Field**

This object holds errors that have occurred on the device and have been signaled via Emergency Object. It is an error history. Writing to sub-index 0 deletes the entire error history.

#### **OBJECT DESCRIPTION**

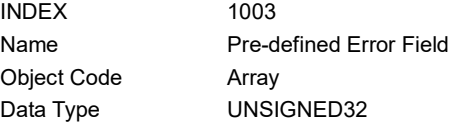

#### **ENTRY DESCRIPTION**

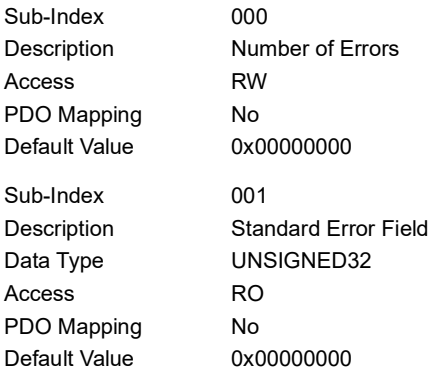

#### <span id="page-29-1"></span>**A.1.4 Object 1005h: COB-ID SYNC**

COB-ID of the Synchronization object. The device generates a SYNC message if bit 30 is set. The meaning of other bits is equal to the other communication objects.

#### **OBJECT DESCRIPTION**

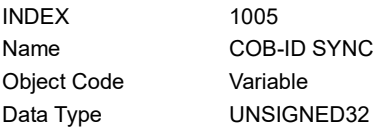

#### **ENTRY DESCRIPTION**

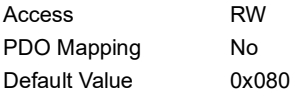

#### <span id="page-29-2"></span>**A.1.5 Object 1007h: Synchronous Window Length**

It contains the length of the time window for synchronous messages in µs. When not used it is 0.

#### **OBJECT DESCRIPTION**

#### INDEX 1007

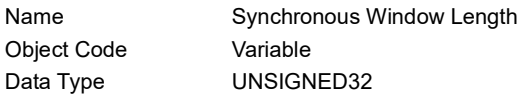

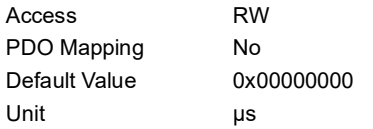

#### <span id="page-30-0"></span>**A.1.6 Object 1008h: Manufacturer Device Name**

Contains the device name.

#### **OBJECT DESCRIPTION**

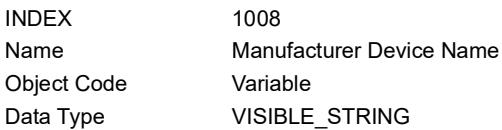

#### **ENTRY DESCRIPTION**

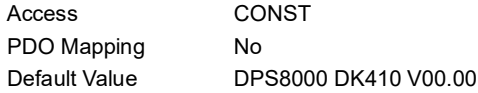

#### <span id="page-30-1"></span>**A.1.7 Object 100Ch: Guard Time**

This entry contains the guard time in milli-seconds. When not used it is 0.

#### **OBJECT DESCRIPTION**

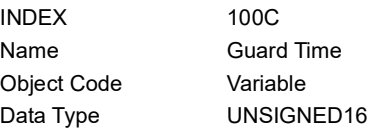

#### **ENTRY DESCRIPTION**

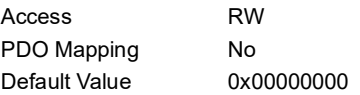

#### <span id="page-30-2"></span>**A.1.8 Object 100Dh: Life Time Factor**

The life time factor multiplied with the guard time gives the life time for the device. When not used it is 0.

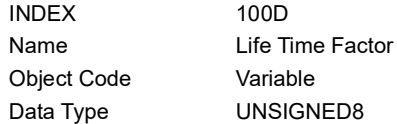

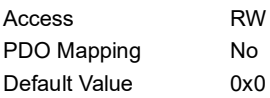

#### <span id="page-31-0"></span>**A.1.9 Object 1010h: Store Parameter Field**

This entry supports saving of parameters in non volatile memory. With a read access the device provides information about its saving capabilities.

Several parameter groups are distinguished:

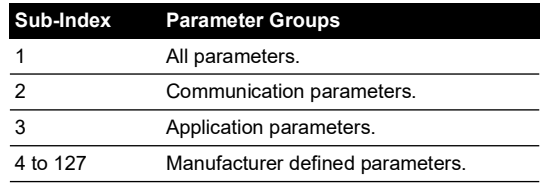

For saving the signature "save" (0x65766173) must be written.

#### **OBJECT DESCRIPTION**

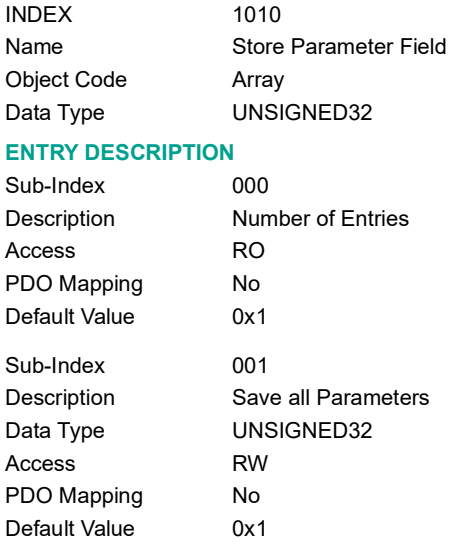

#### <span id="page-31-1"></span>**A.1.10 Object 1011h: Restore Default Parameters**

This entry supports restoring of default parameters. With a read access the device provides information about its capabilities to restore these values.

Several parameter groups are distinguished.

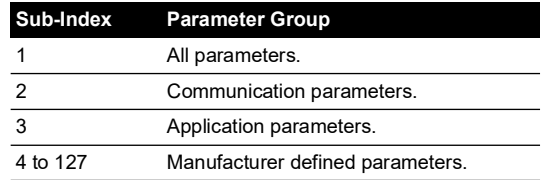

For restoring the signature "load" (0x64616f6c) must be written.

#### **OBJECT DESCRIPTION**

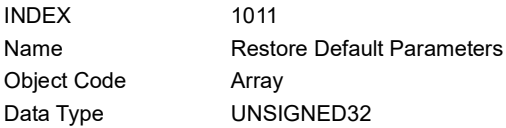

#### **ENTRY DESCRIPTION**

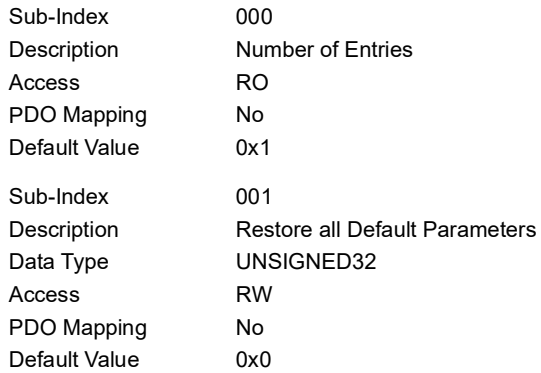

#### <span id="page-32-0"></span>**A.1.11 Object 1012h: COB-ID Time Stamp**

COB-ID of the Time Stamp Object (TIME). If bit 31 is set the device consumes the Time Stamp message and if bit 30 is set the device produces the Time Stamp message. The meaning of the other bits is equal to the other communication objects.

#### **OBJECT DESCRIPTION**

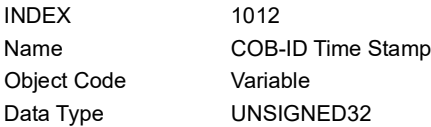

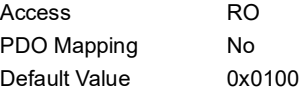

#### <span id="page-33-0"></span>**A.1.12 Object 1014h: COB-ID EMCY**

COB-ID used for emergency message (emergency producer).

#### **OBJECT DESCRIPTION**

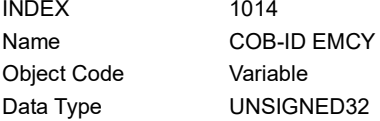

#### **ENTRY DESCRIPTION**

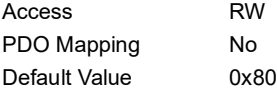

#### <span id="page-33-1"></span>**A.1.13 Object 1015h: Inhibit Time Emergency**

Inhibit Time used for emergency message (emergency producer). The time has to be a multiple of 100 µs.

#### **OBJECT DESCRIPTION**

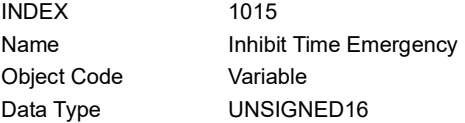

#### **ENTRY DESCRIPTION**

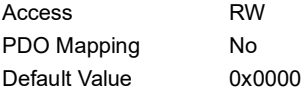

#### <span id="page-33-2"></span>**A.1.14 Object 1017h: Producer Heartbeat Time**

The producer heartbeat time defines the cycle time of the heartbeat. When not used, the time is 0. The time has to be a multiple of 1 msec.

#### **OBJECT DESCRIPTION**

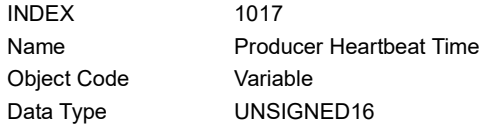

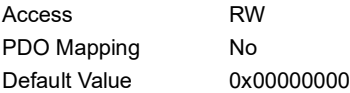

### <span id="page-34-0"></span>**A.1.15 Object 1018h: Identity Object**

This object contains general information about the device.

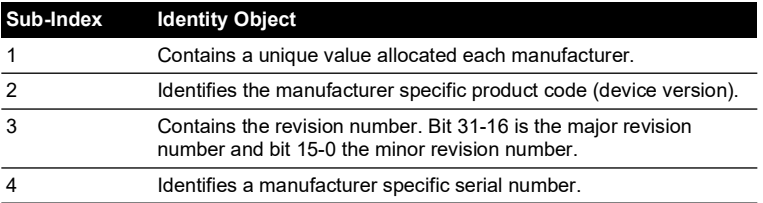

#### **OBJECT DESCRIPTION**

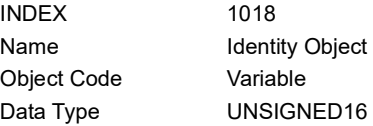

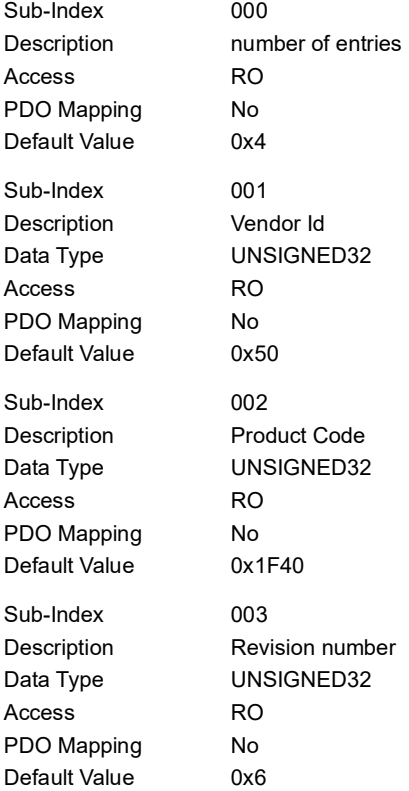

# Appendix A. CANopen Object Dictionary

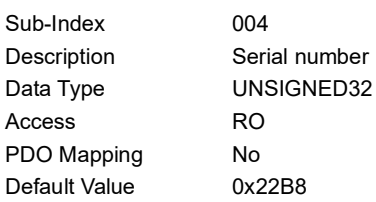

#### <span id="page-35-0"></span>**A.1.16 Object 1019h: Synchronous Counter Overflow Value**

The synchronous counter defines if a counter is mapped into the SYNC message and the highest value the counter can reach.

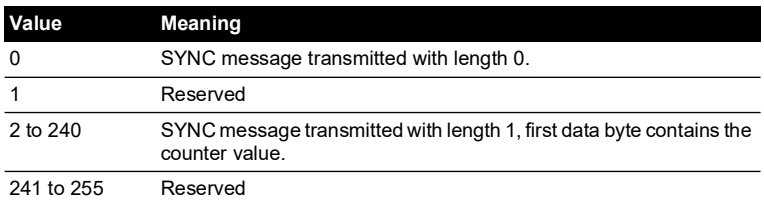

#### **OBJECT DESCRIPTION**

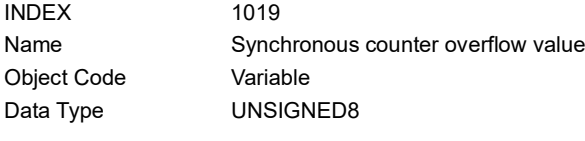

#### **ENTRY DESCRIPTION**

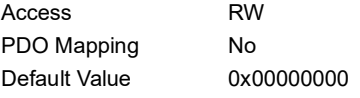

#### <span id="page-35-1"></span>**A.1.17 Object 1800h: Transmit PDO Communication Parameter 1**

It contains the communication parameters of the current PDO the device is able to transmit.

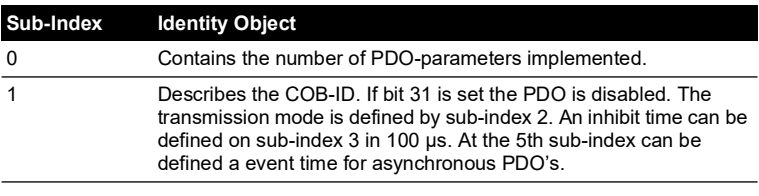

#### **OBJECT DESCRIPTION**

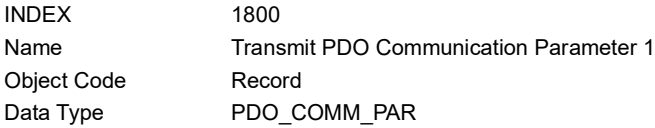

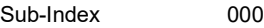

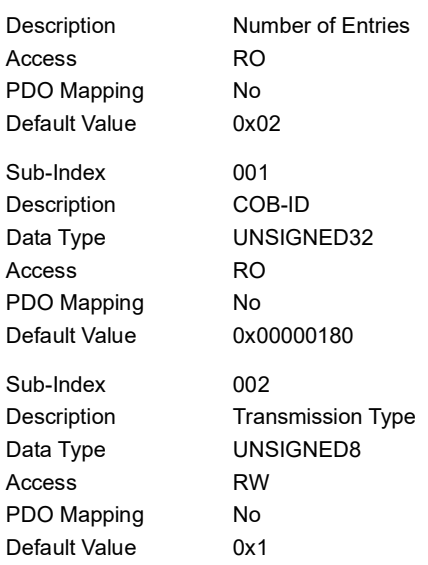

#### <span id="page-36-0"></span>**A.1.18 Object 1A00h: Transmit PDO Mapping Parameter 1**

Contains the mapping for the PDO the device is able to transmit.

The type of the PDO mapping parameter is at index 21h. The sub-index 0h contains the number of valid entries within the mapping record. This number of entries is also the number of the application variables which shall be transmitted with the corresponding PDO. The sub-index from 1h to number of entries contain the information about the mapped application variables. These entries describe the PDO contents by their index, sub-index and length. All three values are hexadecimal coded. The length entry contains the length of the object in bits (1 to 40h). This parameter can be used to verify the overall mapping length.

#### **OBJECT DESCRIPTION**

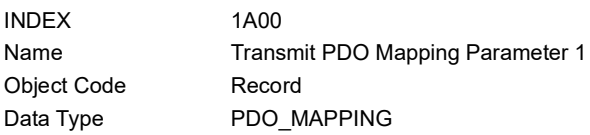

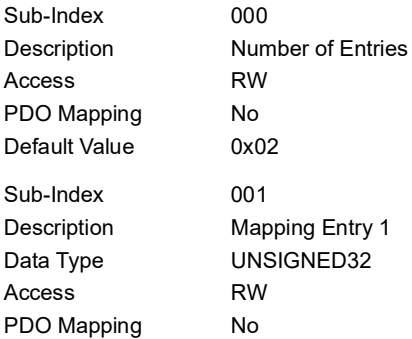

# Appendix A. CANopen Object Dictionary

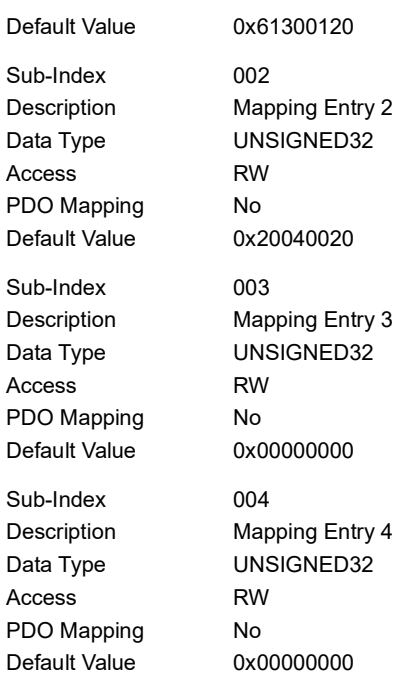

### <span id="page-37-0"></span>**A.2 Manufacturer Segment**

#### <span id="page-37-1"></span>**A.2.1 Object 2003h: Current Time**

Current Time is 6 bytes TIME\_OF\_DAY.

#### **OBJECT DESCRIPTION**

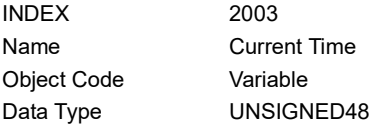

#### **ENTRY DESCRIPTION**

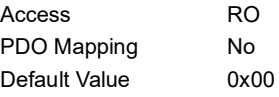

#### <span id="page-37-2"></span>**A.2.2 Object 2004h: Acquisition Time**

The time that the last sample was taken. This is in milliseconds since start-up.

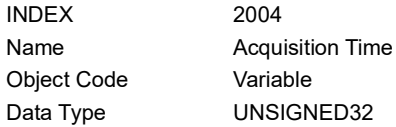

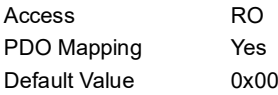

#### <span id="page-38-0"></span>**A.2.3 Object 2005h: Acquisition Interval**

The length of time between the current and previous samples in milliseconds.

#### **OBJECT DESCRIPTION**

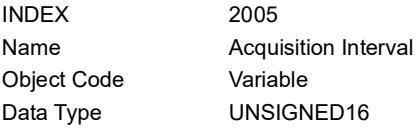

#### **ENTRY DESCRIPTION**

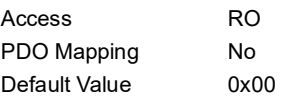

#### <span id="page-38-1"></span>**A.2.4 Object 2006h: Pressure Span Overflow Count**

Used in the calculation of 6150 (AI Status).

#### **OBJECT DESCRIPTION**

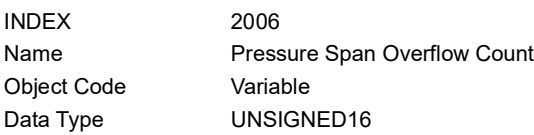

#### **ENTRY DESCRIPTION**

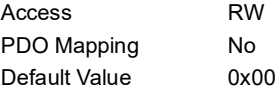

#### <span id="page-38-2"></span>**A.2.5 Object 2007h: Pressure Span Underflow Count**

Used in the calculation of 6150 (AI Status).

#### **OBJECT DESCRIPTION**

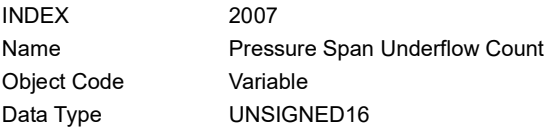

#### **ENTRY DESCRIPTION**

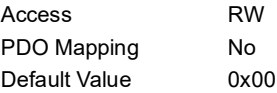

#### <span id="page-38-3"></span>**A.2.6 Object 2008h: Temperature Span Overflow Count**

Used in the calculation of 6150 (AI Status).

#### **OBJECT DESCRIPTION**

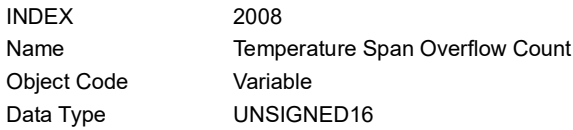

#### **ENTRY DESCRIPTION**

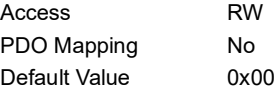

#### <span id="page-39-0"></span>**A.2.7 Object 2009h: Temperature Span Underflow Count**

Used in the calculation of 6150 (AI Status).

#### **OBJECT DESCRIPTION**

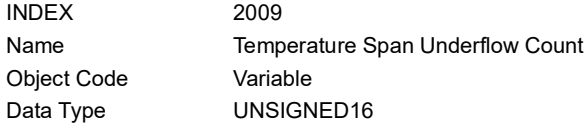

#### **ENTRY DESCRIPTION**

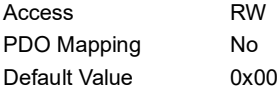

#### <span id="page-39-1"></span>**A.2.8 Object 210Ch: Node ID**

The CAN node ID.

#### **OBJECT DESCRIPTION**

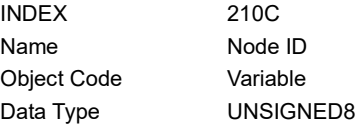

#### **ENTRY DESCRIPTION**

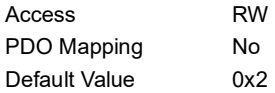

#### <span id="page-39-2"></span>**A.2.9 Object 210Dh: Bit Rate**

The CAN bit rate.

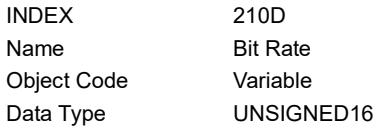

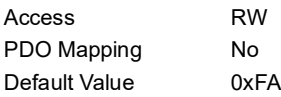

#### <span id="page-40-0"></span>**A.2.10 Object 2200h: Calibration Access Pin**

The PIN to enable calibration.

#### **OBJECT DESCRIPTION**

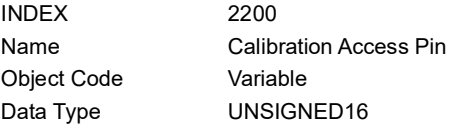

#### **ENTRY DESCRIPTION**

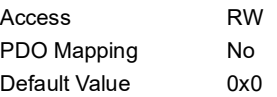

#### <span id="page-40-1"></span>**A.2.11 Object 2201h: Last Calibration Year**

Requires calibration PIN (refer to ["Object 2200h: Calibration Access Pin" on page](#page-40-0) 31).

#### **OBJECT DESCRIPTION**

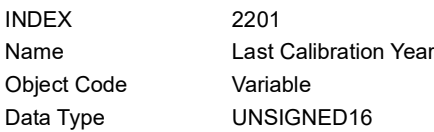

#### **ENTRY DESCRIPTION**

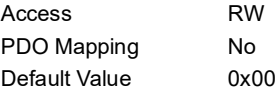

#### <span id="page-40-2"></span>**A.2.12 Object 2202h: Last Calibration Month**

Requires calibration PIN (refer to ["Object 2200h: Calibration Access Pin" on page](#page-40-0) 31).

#### **OBJECT DESCRIPTION**

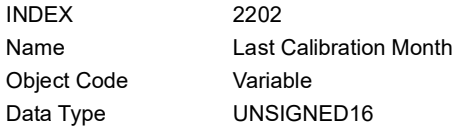

#### **ENTRY DESCRIPTION**

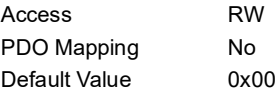

#### <span id="page-40-3"></span>**A.2.13 Object 2203h: Last Calibration Day**

Requires calibration PIN (refer to ["Object 2200h: Calibration Access Pin" on page](#page-40-0) 31).

#### **OBJECT DESCRIPTION**

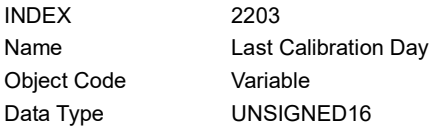

#### **ENTRY DESCRIPTION**

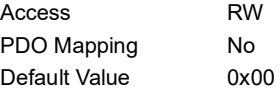

#### <span id="page-41-0"></span>**A.2.14 Object 2204h: Next Calibration Year**

Requires calibration PIN (refer to ["Object 2200h: Calibration Access Pin" on page](#page-40-0) 31).

#### **OBJECT DESCRIPTION**

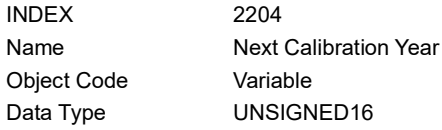

#### **ENTRY DESCRIPTION**

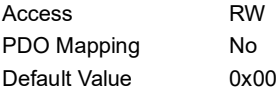

#### <span id="page-41-1"></span>**A.2.15 Object 2205h: Next Calibration Month**

Requires calibration PIN (refer to ["Object 2200h: Calibration Access Pin" on page](#page-40-0) 31).

#### **OBJECT DESCRIPTION**

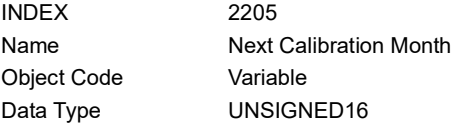

#### **ENTRY DESCRIPTION**

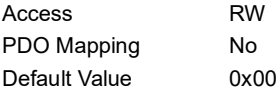

#### <span id="page-41-2"></span>**A.2.16 Object 2206h: Next Calibration Day**

Requires calibration PIN (refer to ["Object 2200h: Calibration Access Pin" on page](#page-40-0) 31).

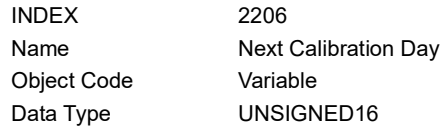

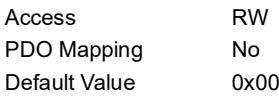

#### <span id="page-42-0"></span>**A.2.17 Object 2207h: Pressure Gain**

Requires calibration PIN (refer to ["Object 2200h: Calibration Access Pin" on page](#page-40-0) 31).

#### **OBJECT DESCRIPTION**

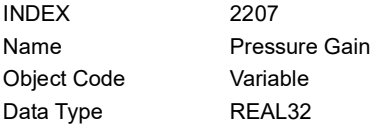

#### **ENTRY DESCRIPTION**

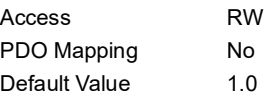

#### <span id="page-42-1"></span>**A.2.18 Object 2208h: Pressure Offset**

Requires calibration PIN (refer to ["Object 2200h: Calibration Access Pin" on page](#page-40-0) 31).

#### **OBJECT DESCRIPTION**

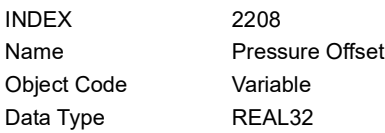

#### **ENTRY DESCRIPTION**

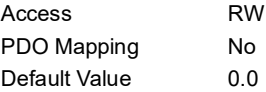

#### <span id="page-42-2"></span>**A.2.19 Object 2209h: Temperature Gain**

Requires calibration PIN (refer to ["Object 2200h: Calibration Access Pin" on page](#page-40-0) 31).

#### **OBJECT DESCRIPTION**

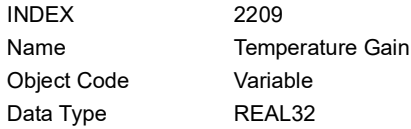

#### **ENTRY DESCRIPTION**

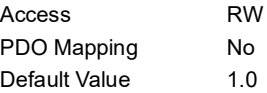

#### <span id="page-42-3"></span>**A.2.20 Object 220Ah: Temperature Offset**

Requires calibration PIN (refer to ["Object 2200h: Calibration Access Pin" on page](#page-40-0) 31).

#### **OBJECT DESCRIPTION**

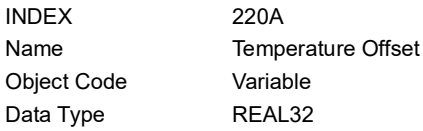

#### **ENTRY DESCRIPTION**

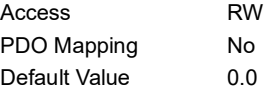

#### <span id="page-43-0"></span>**A.2.21 Object 220Dh: FIR Samples Size**

The number of samples in the Finite Impulse Response filter.

#### **OBJECT DESCRIPTION**

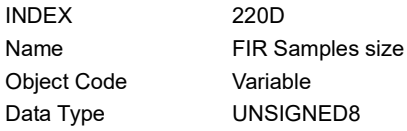

#### **ENTRY DESCRIPTION**

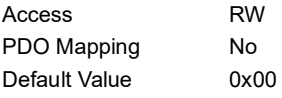

#### <span id="page-43-1"></span>**A.2.22 Object 220Eh: FIR Sample Data**

Data for the Finite Impulse Response filter.

#### **OBJECT DESCRIPTION**

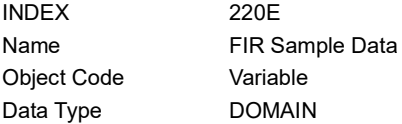

#### **ENTRY DESCRIPTION**

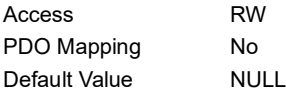

#### <span id="page-43-2"></span>**A.2.23 Object 220Fh: FIR2 Samples Size**

The number of samples in the Finite Impulse Response filter.

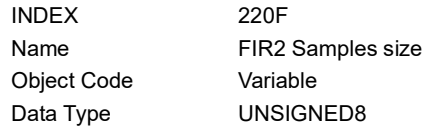

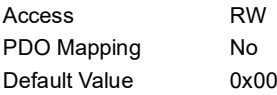

#### <span id="page-44-0"></span>**A.2.24 Object 2210h: FIR2 Sample Data**

Data for the Finite Impulse Response filter.

#### **OBJECT DESCRIPTION**

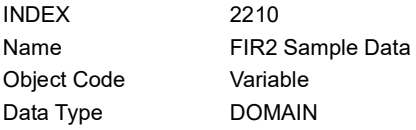

#### **ENTRY DESCRIPTION**

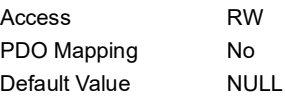

#### <span id="page-44-1"></span>**A.2.25 Object 2211h: FIR3 Samples Size**

The number of samples in the Finite Impulse Response filter.

#### **OBJECT DESCRIPTION**

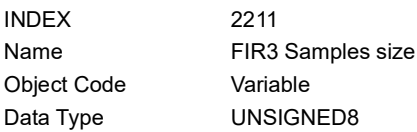

#### **ENTRY DESCRIPTION**

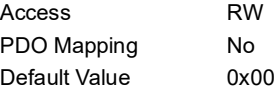

#### <span id="page-44-2"></span>**A.2.26 Object 2212h: FIR3 Sample Data**

Data for the Finite Impulse Response filter.

#### **OBJECT DESCRIPTION**

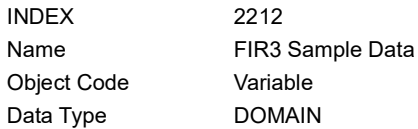

#### **ENTRY DESCRIPTION**

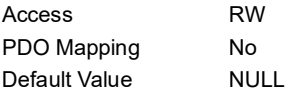

#### <span id="page-44-3"></span>**A.2.27 Object 2213h: FIR4 Samples Size**

The number of samples in the Finite Impulse Response filter.

#### **OBJECT DESCRIPTION**

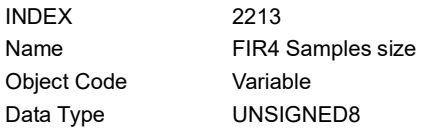

#### **ENTRY DESCRIPTION**

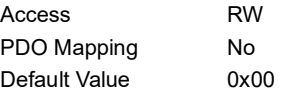

#### <span id="page-45-0"></span>**A.2.28 Object 2214h: FIR4 Sample Data**

Data for the Finite Impulse Response filter.

#### **OBJECT DESCRIPTION**

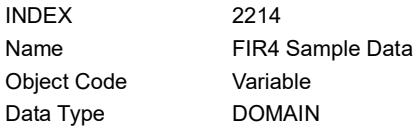

#### **ENTRY DESCRIPTION**

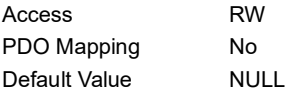

#### <span id="page-45-1"></span>**A.2.29 Object 2215h: FIR5 Samples Size**

The number of samples in the Finite Impulse Response filter.

#### **OBJECT DESCRIPTION**

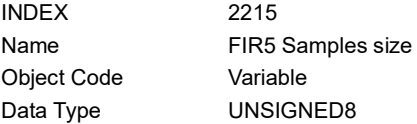

#### **ENTRY DESCRIPTION**

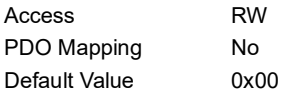

#### <span id="page-45-2"></span>**A.2.30 Object 2216h: FIR5 Sample Data**

Data for the Finite Impulse Response filter.

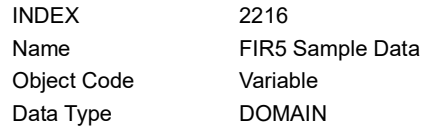

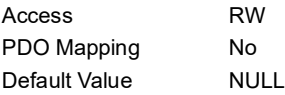

### <span id="page-46-0"></span>**A.2.31 Object 2217h: Selected FIR Filter**

#### **OBJECT DESCRIPTION**

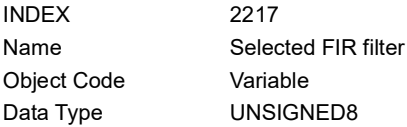

#### **ENTRY DESCRIPTION**

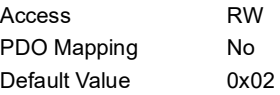

#### <span id="page-46-1"></span>**A.2.32 Object 2218h: FIR Pre-scaler**

#### **OBJECT DESCRIPTION**

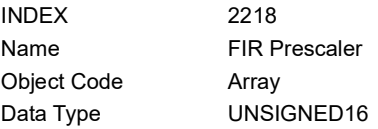

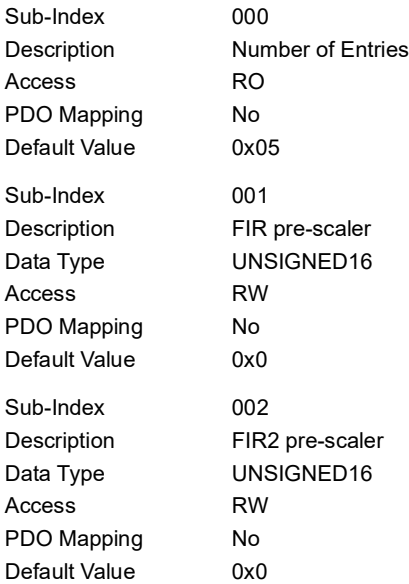

# Appendix A. CANopen Object Dictionary

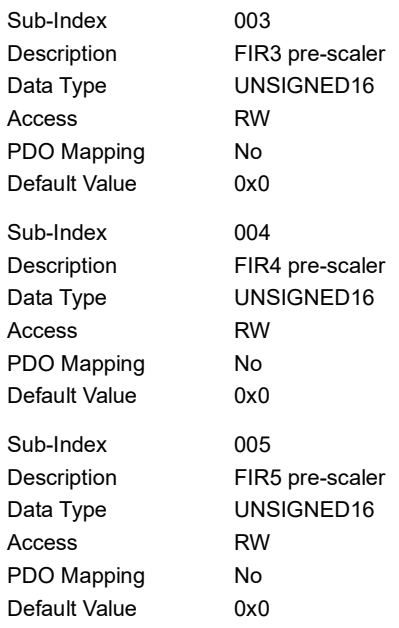

### <span id="page-47-0"></span>**A.2.33 Object 2300h: PDCR Min Pressure**

#### **OBJECT DESCRIPTION**

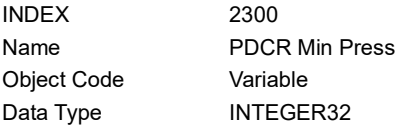

#### **ENTRY DESCRIPTION**

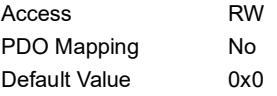

### <span id="page-47-1"></span>**A.2.34 Object 2301h: PDCR Max Pressure**

#### **OBJECT DESCRIPTION**

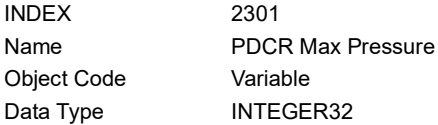

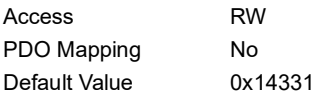

### <span id="page-48-0"></span>**A.2.35 Object 2302h: PDCR Type**

#### **OBJECT DESCRIPTION**

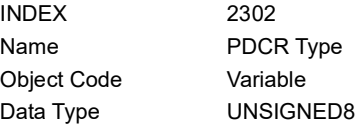

#### **ENTRY DESCRIPTION**

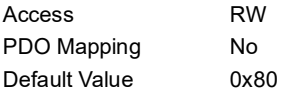

#### <span id="page-48-1"></span>**A.2.36 Object 2303h: PDCR Acquisition Period**

#### **OBJECT DESCRIPTION**

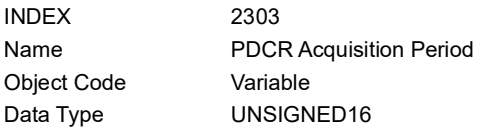

#### **ENTRY DESCRIPTION**

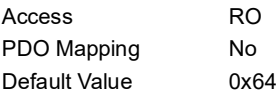

#### <span id="page-48-2"></span>**A.2.37 Object 2304h: PDCR Text**

#### **OBJECT DESCRIPTION**

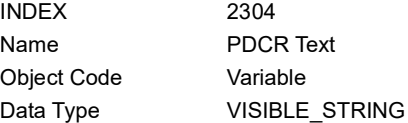

#### **ENTRY DESCRIPTION**

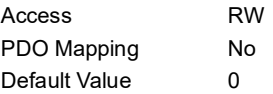

### <span id="page-48-3"></span>**A.3 Device Profile Segment**

#### <span id="page-48-4"></span>**A.3.1 Object 6100h: AI Input FV**

This object represents the converted value of an analogue input module, it is not yet scaled to the physical measurement units. Scaling could be e.g. digits of the analog-to-digital converter or Ohms for Pt100 temperature measurement.

The value is left adjusted with the remaining bits to the right side of the LSB set to zero.

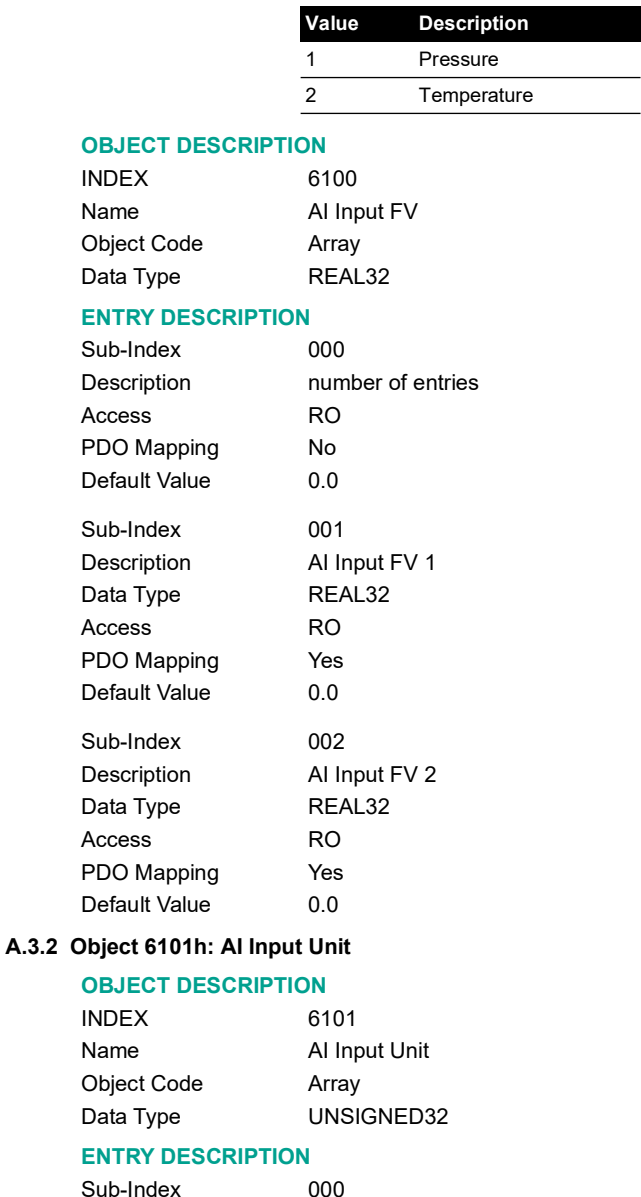

<span id="page-49-0"></span>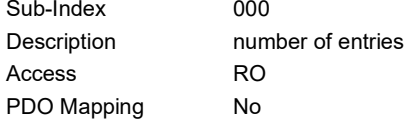

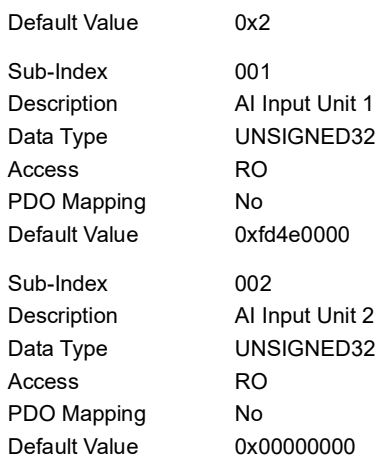

#### <span id="page-50-0"></span>**A.3.3 Object 6110h: AI Sensor Type**

Specifies the type of sensor connected to the analogue input.

#### **OBJECT DESCRIPTION**

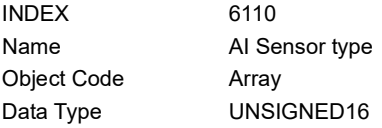

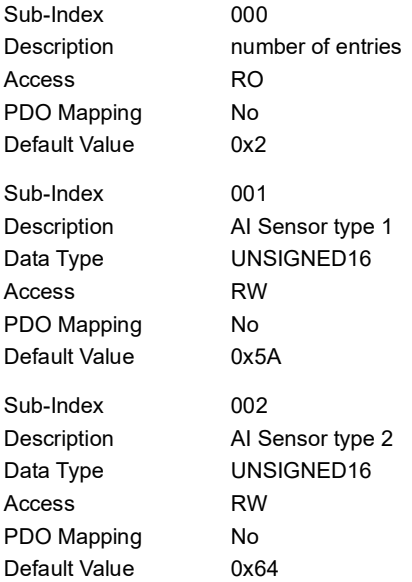

#### <span id="page-51-0"></span>**A.3.4 Object 6120h: AI Input Scaling 1 FV**

This object defines the field value of the first calibration point for the analogue input channel. It is scaled in physical unit of field value.

#### **OBJECT DESCRIPTION**

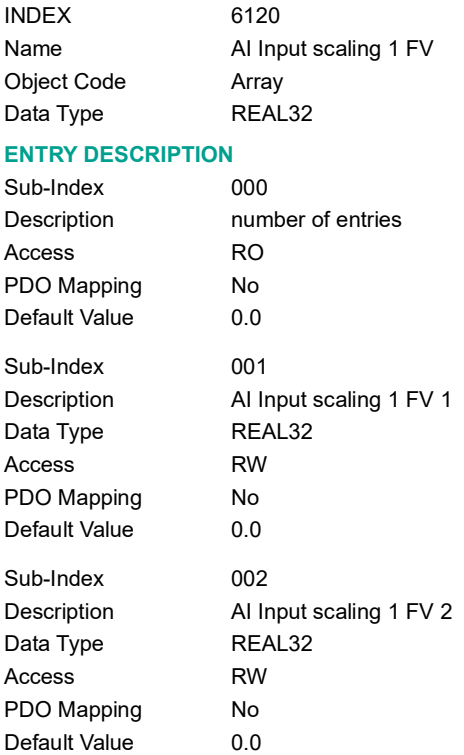

#### <span id="page-51-1"></span>**A.3.5 Object 6121h: AI Input Scaling 1 PV**

This object defines the process value of the first calibration point for the analogue input channel. It is scaled in physical unit of the process value.

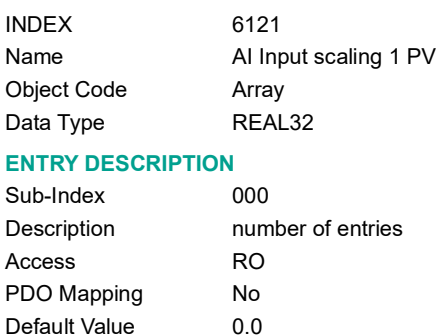

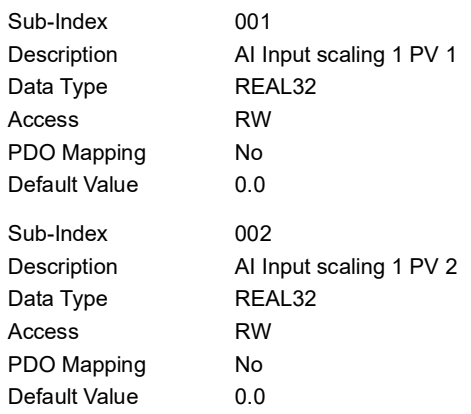

#### <span id="page-52-0"></span>**A.3.6 Object 6122h: AI Input Scaling 2 FV**

This object defines the field value of the second calibration point for the analogue input channel. It is scaled in physical unit of field value.

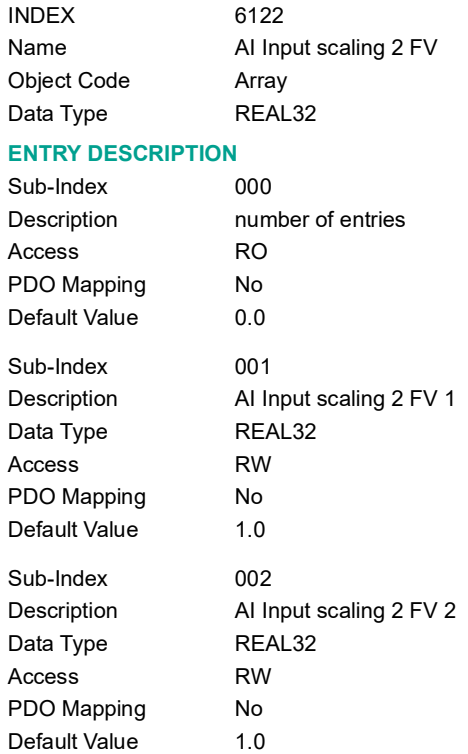

#### <span id="page-53-0"></span>**A.3.7 Object 6123h: AI Input Scaling 2 PV**

This object defines the process value of the second calibration point for the analogue input channel. It is scaled in physical unit of process value.

#### **OBJECT DESCRIPTION**

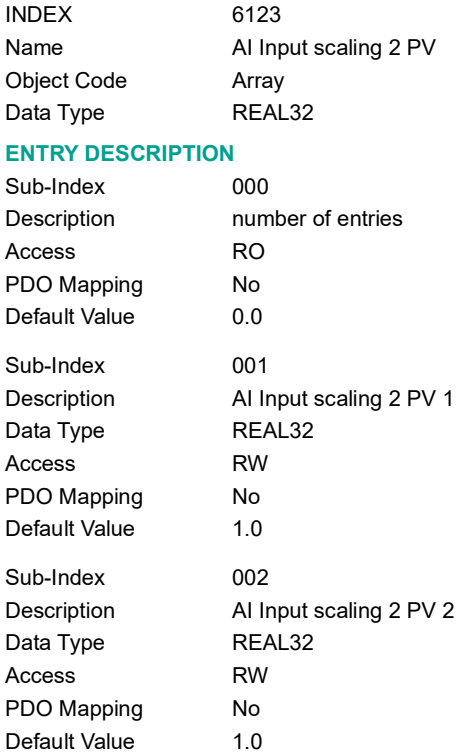

#### <span id="page-53-1"></span>**A.3.8 Object 6124h: AI Input Offset**

This object defines the additional offset value for the analogue input channel. It is scaled in physical unit of process value.

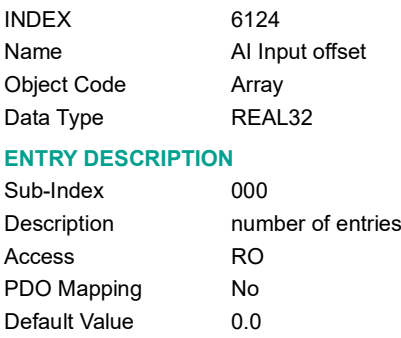

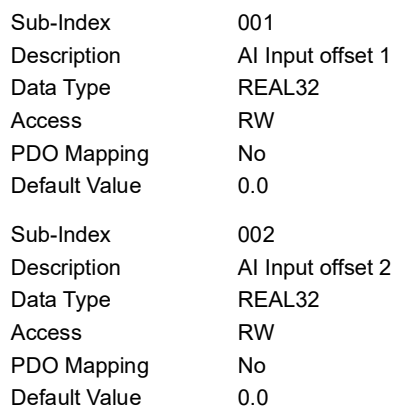

#### <span id="page-54-0"></span>**A.3.9 Object 6130h: AI Input PV**

This object represents the result of the input scaling block and gives the measured quantity scaled in the physical unit of process values (e.g. degrees centigrade, kg, kN, mm etc.).

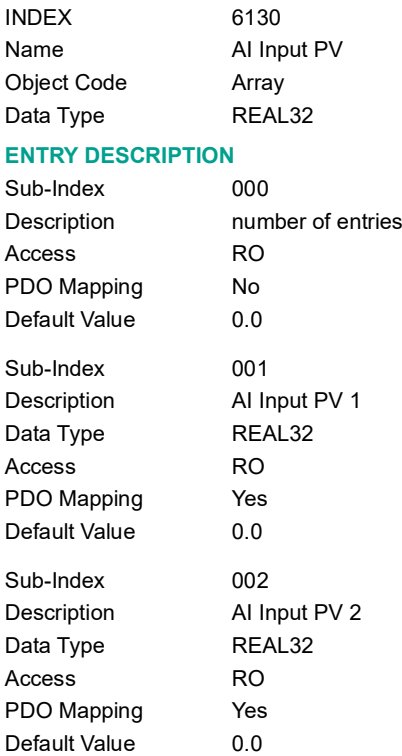

#### <span id="page-55-0"></span>**A.3.10 Object 6131h: AI Physical Unit PV**

This object assigns SI units and prefixes for the process values within the analogue input function block. The coding of the physical units listed in Appendix [B, "Alternative Pressure Units," on](#page-58-1)  [page](#page-58-1) 49.

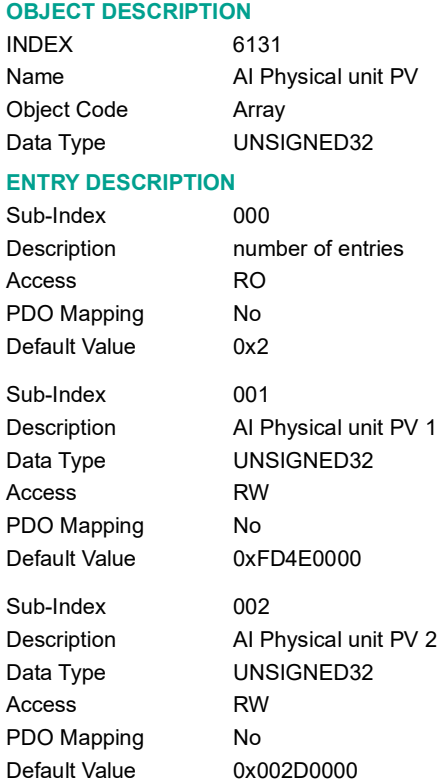

#### <span id="page-55-1"></span>**A.3.11 Object 6148h: AI Span Start**

This value specifies the lower limit where process values are expected. Process values, lower than this limit, are marked as negative overloaded.

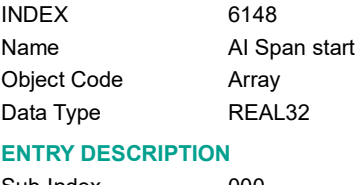

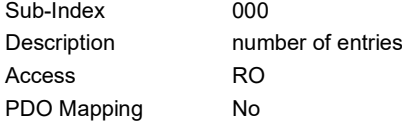

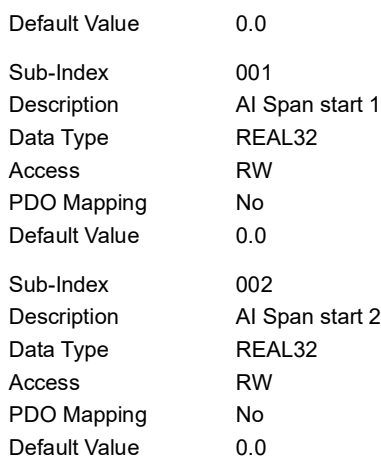

#### <span id="page-56-0"></span>**A.3.12 Object 6149h: AI Span End**

This value specifies the upper limit where process values are expected. Process values exceeding this limit are marked as positive overloaded.

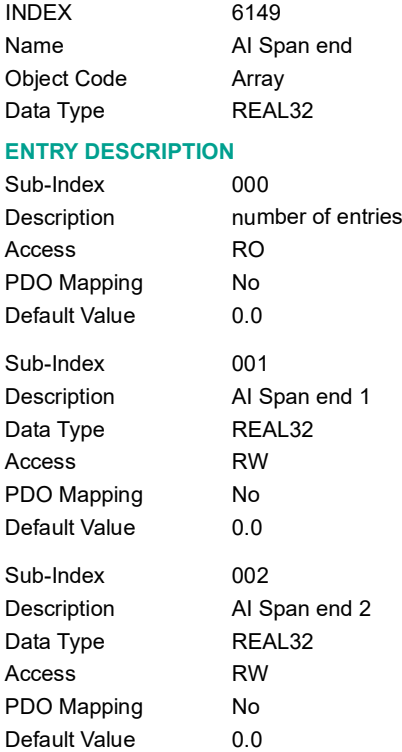

#### <span id="page-57-0"></span>**A.3.13 Object 6150h: AI Status**

This read-only object reflects the status of the analogue input channels. The combination of bit 1 and bit 2 has not to be possible.

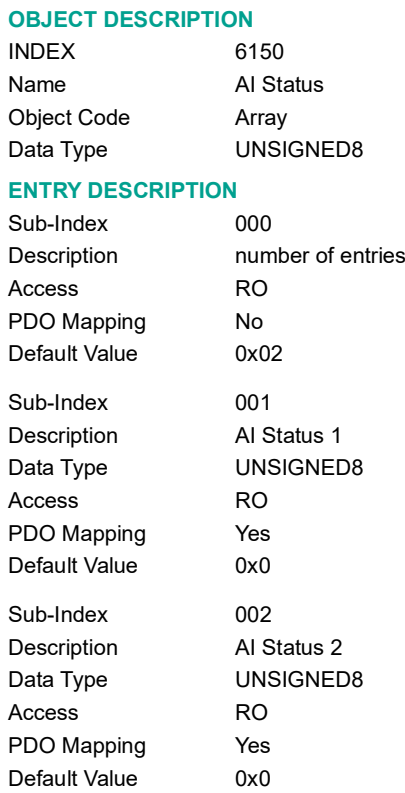

# <span id="page-58-1"></span><span id="page-58-0"></span>**Appendix B. Alternative Pressure Units**

This appendix contains data for the alternative pressure units.

The basic operation of the pressure transducer uses mbar for the pressure calculations. Druck uses the Customer Ordering Information to set the default units for the pressure output. The default units can be: mbar, bar, or psi.

The table below shows the values to get an output in one of the alternative pressure units.

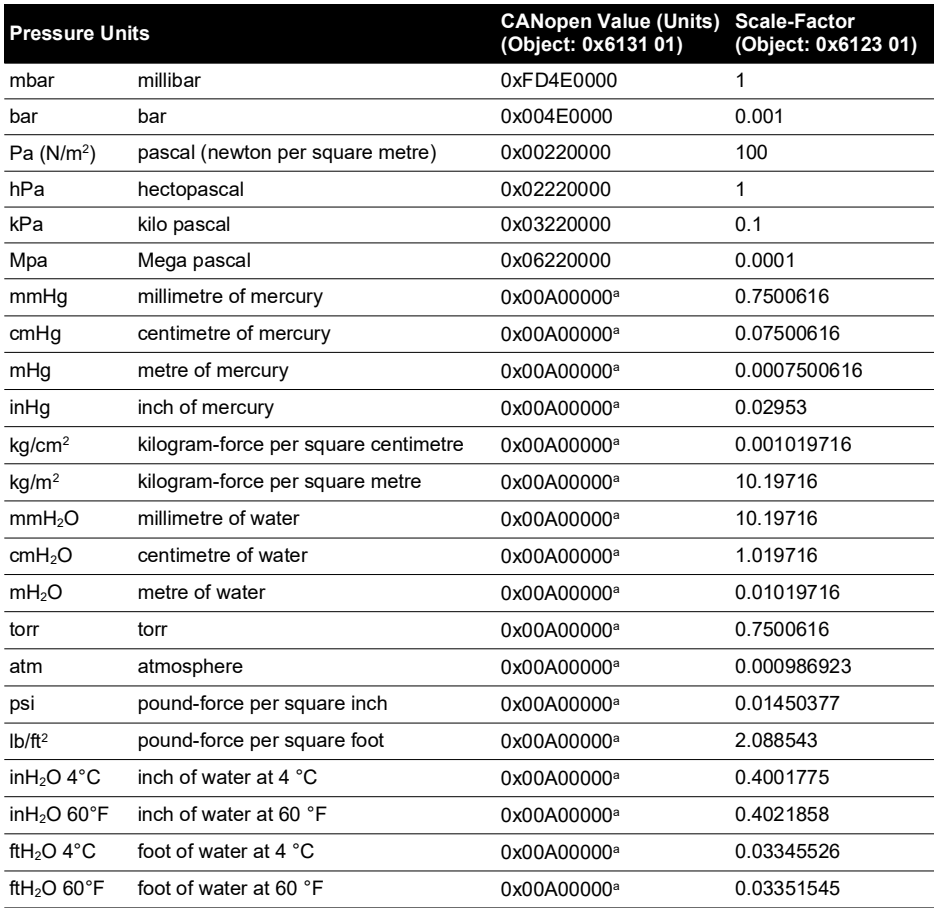

a. The CANopen value 0x00A00000 shows that the pressure unit is not an SI unit (refer to Appendix [C, "Bibliography,"](#page-60-1)  [on page](#page-60-1) 51).

If other units are necessary, set the applicable values to agree with local conditions.

# <span id="page-60-1"></span><span id="page-60-0"></span>**Appendix C. Bibliography**

For more data, refer to the following publications:

- 1. CANopen Application Layer and Communication Profile
	- CiA Draft Standard DS-301 (Version 4.01)
- 2. CANopen Device Profile for Measurement Devices and Closed Loop Controllers
	- CiA Draft Standard Proposal DSP-404 (Version 1.0)
- 3. CANopen Layer Setting Services and Protocol (LSS)
	- CiA Draft Standard Proposal DSP-305 (Version 1.0)
- 4. CANopen Representation of SI Units and Prefixes
	- CiA Draft Recommendation DRP-303-2 (Version 1.1)

# **Office Locations**

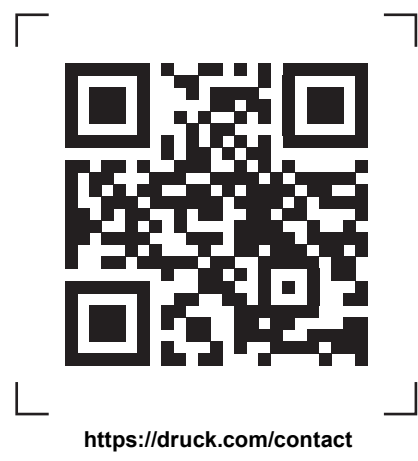

# **Services and Support Locations**

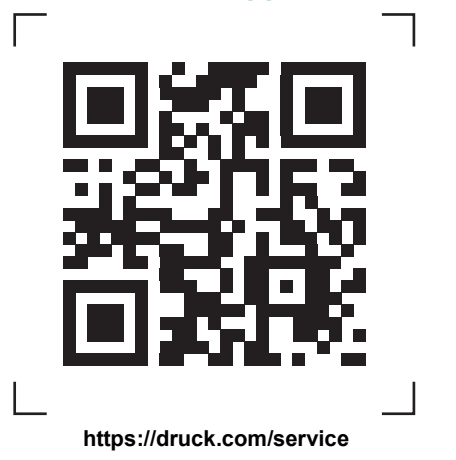